#### why does this suck?

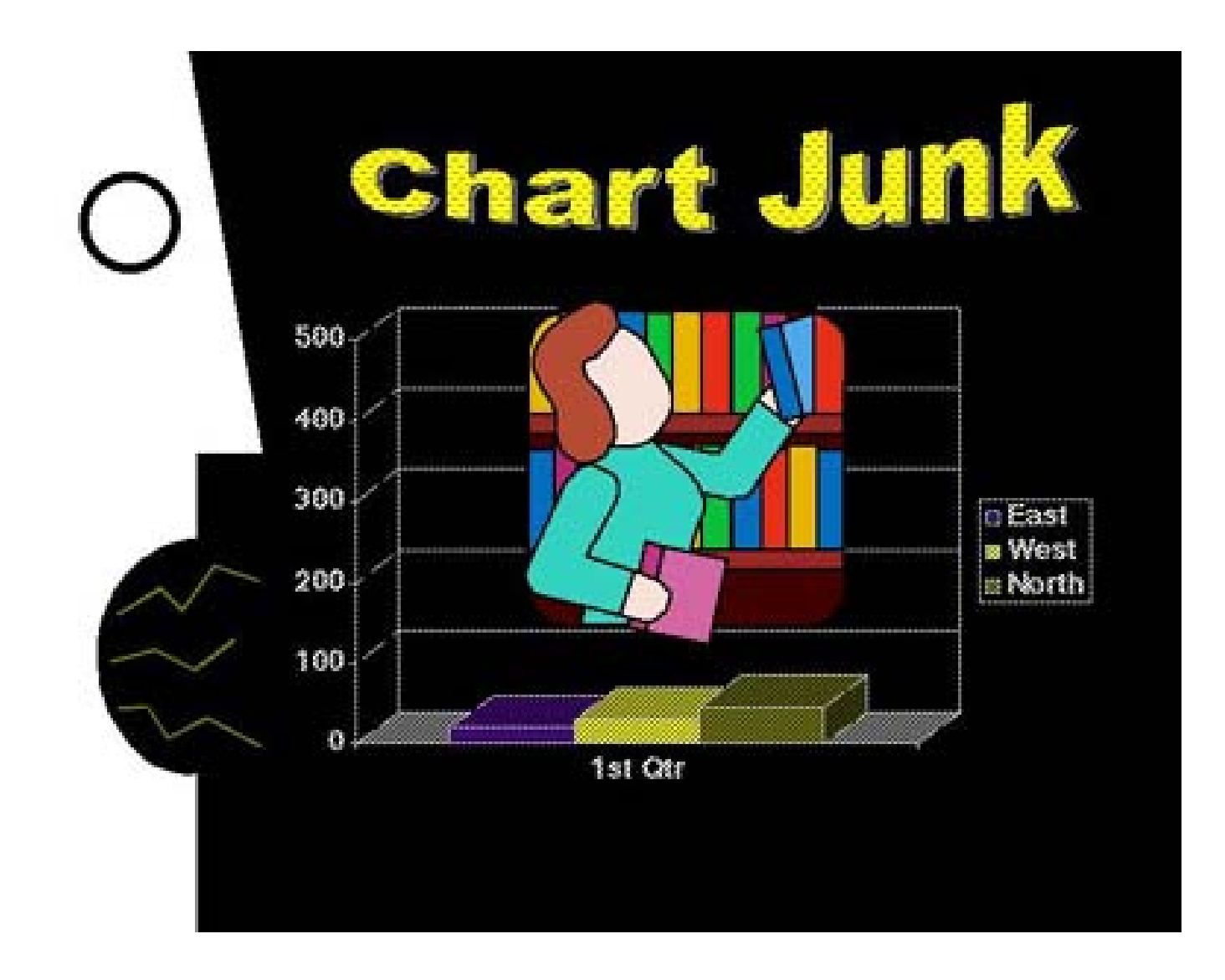

**1**

### some of the reasons it sucks

- y-axis unlabeled
- y-axis at poor scale
- needless use of 3D bar chart
- color used instead of x-axis labels
- x-axis label should be the title, and be more informative
	- for example, what metric? what year?
- giant face on left side
	- distracting by engaging human face perception
	- distracting by creating figure/ground separation illusion
- chart junk
	- useless image of librarian, tacky word art
- missing context
	- nothing to compare to! are these numbers good or bad? how do they compare to previous quarters/years or to the competition?

#### **Information Visualization**

#### Ryan Aipperspach (slides from Jeffrey Heer)

April 19, 2006

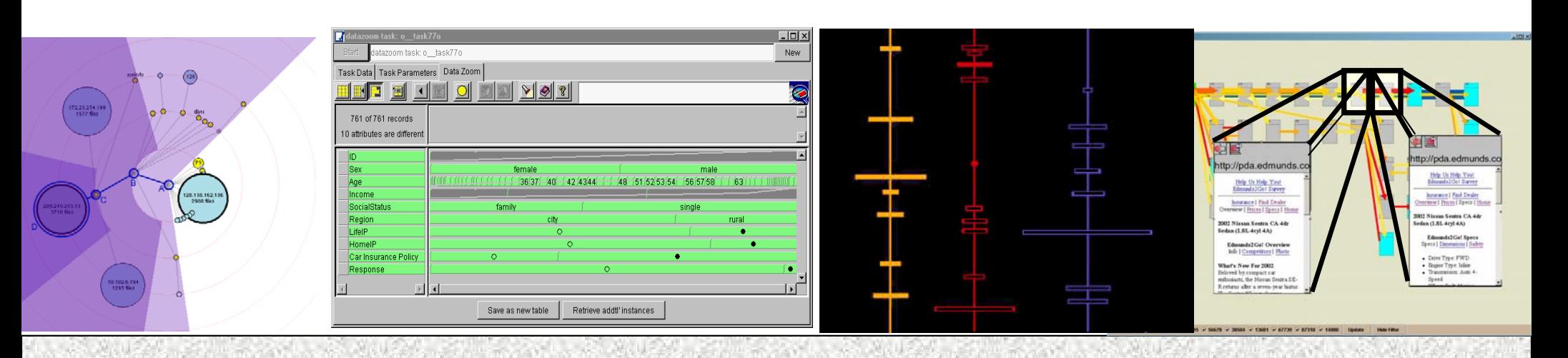

#### overview

- why infovis?
- •review some basics
- $\bullet$ examples deconstructed
- modeling visualizations

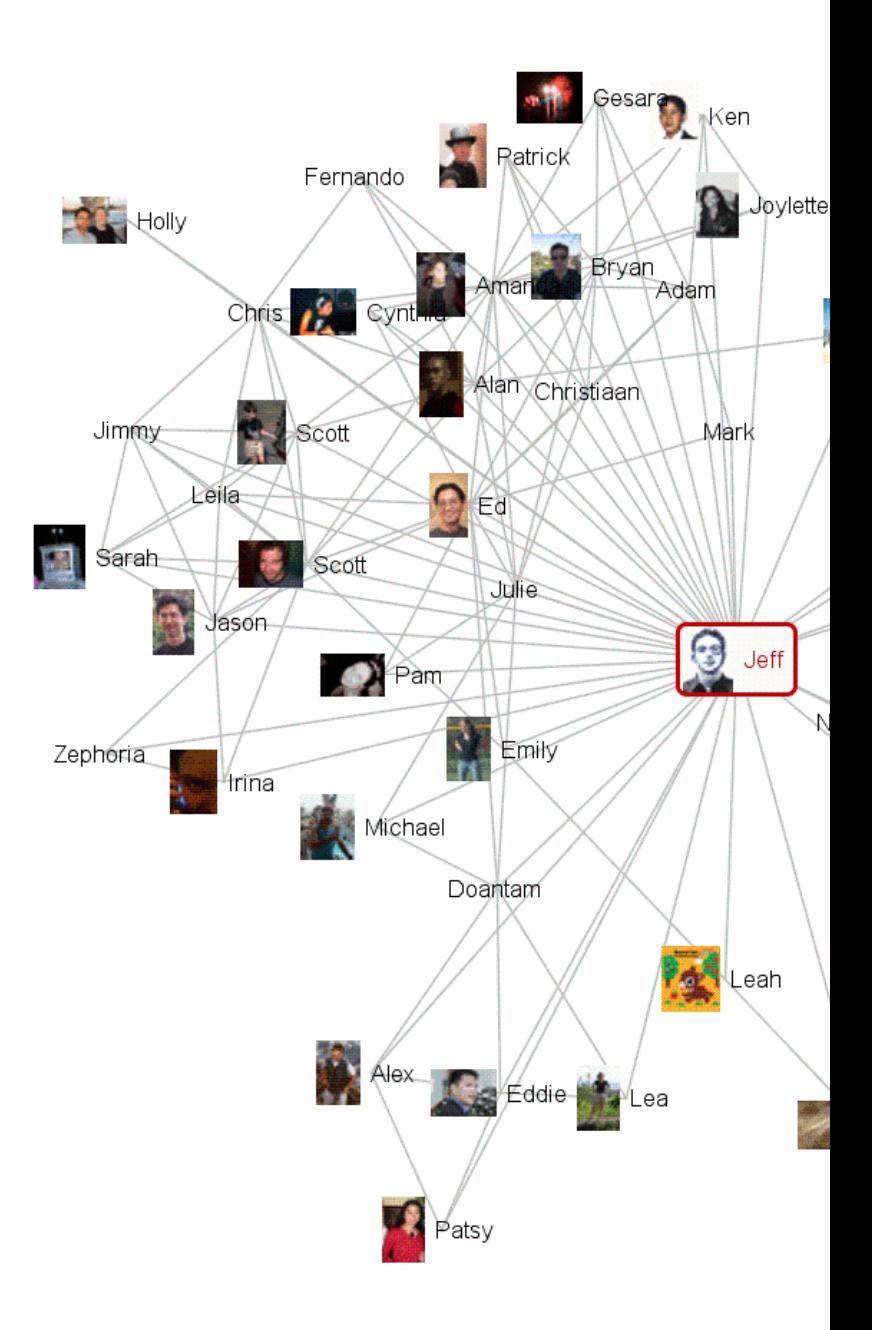

**4**

#### overview

- **why infovis?**
- •review some basics
- $\bullet$ examples deconstructed
- modeling visualizations

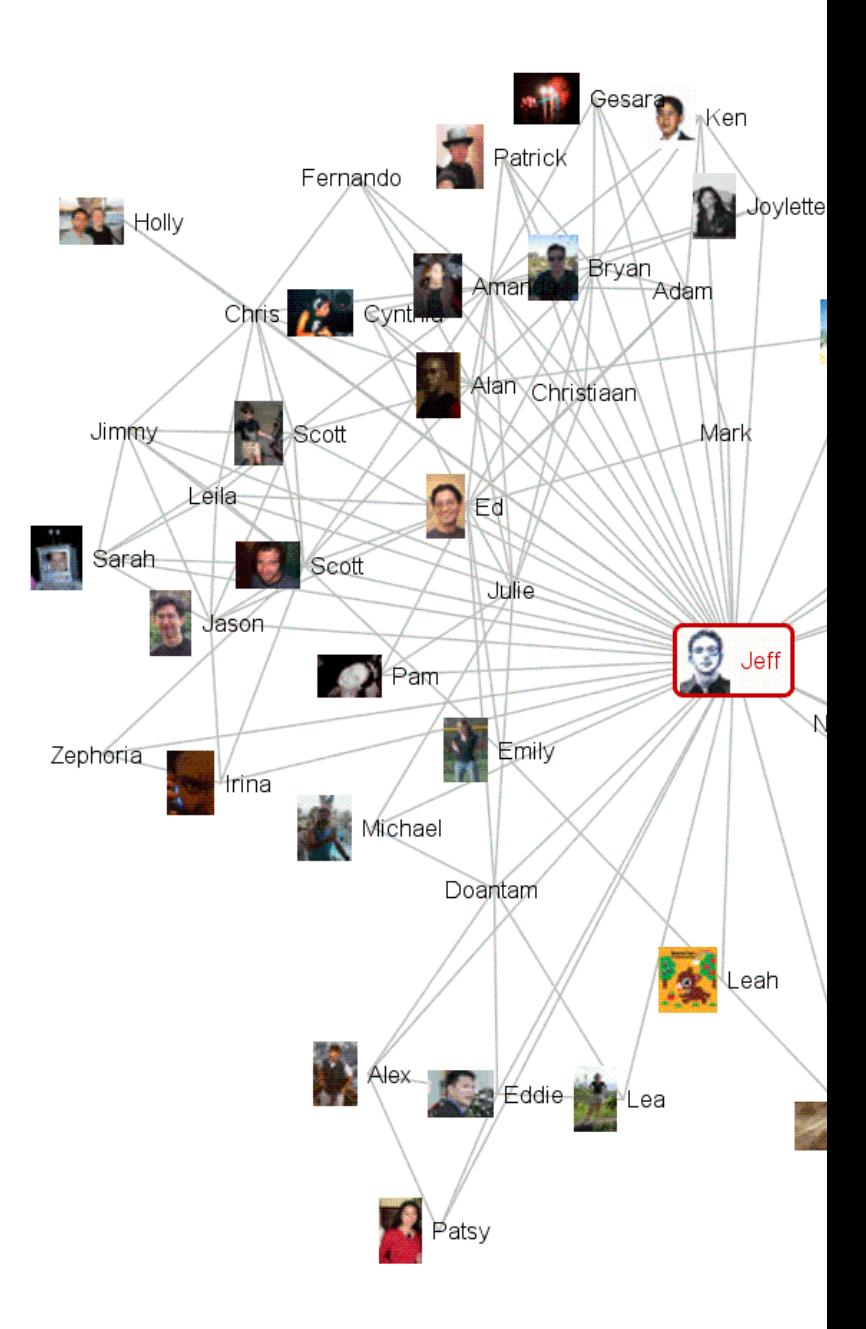

#### basic problem

#### We live in a new ecology.

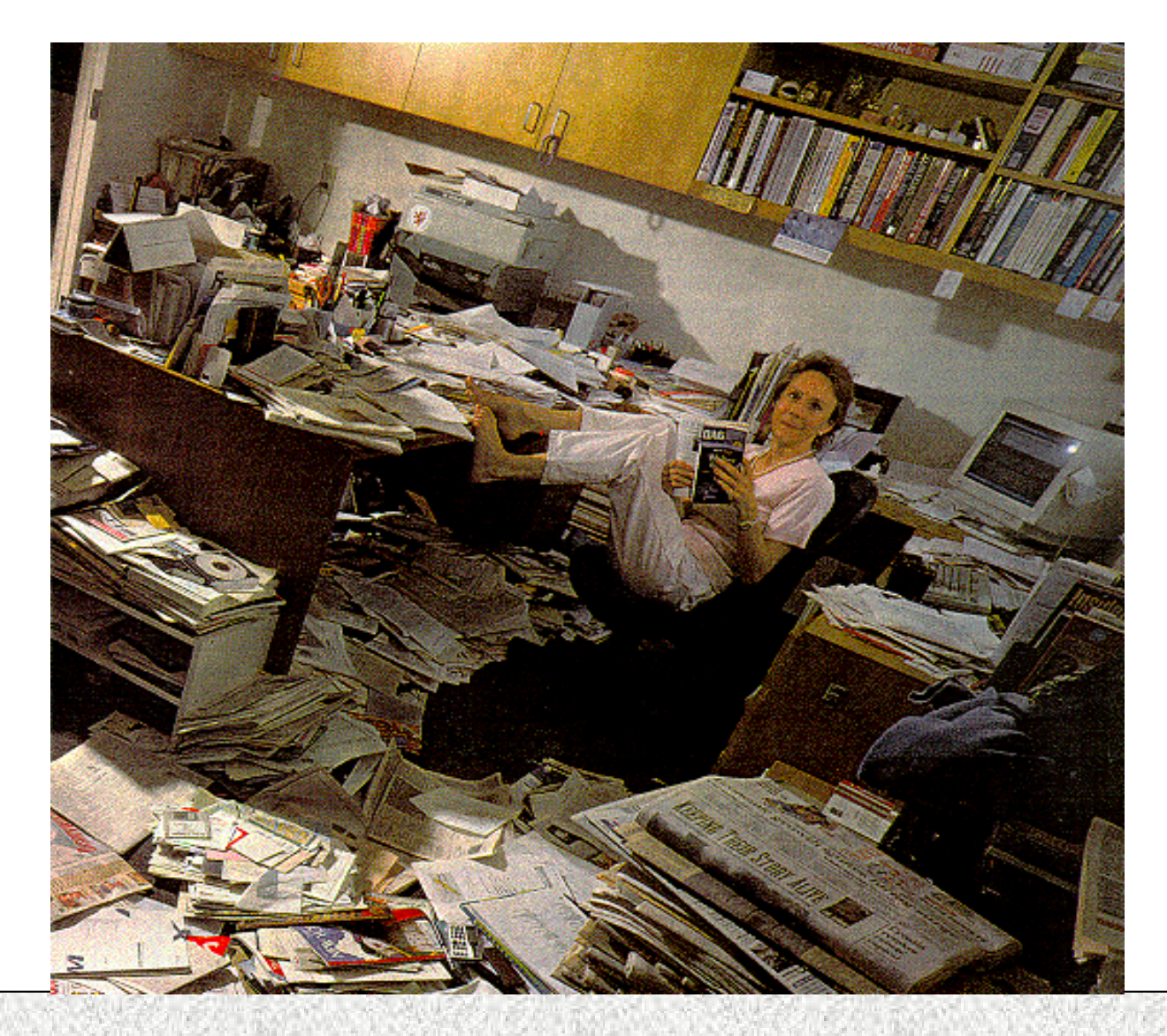

#### web ecologies

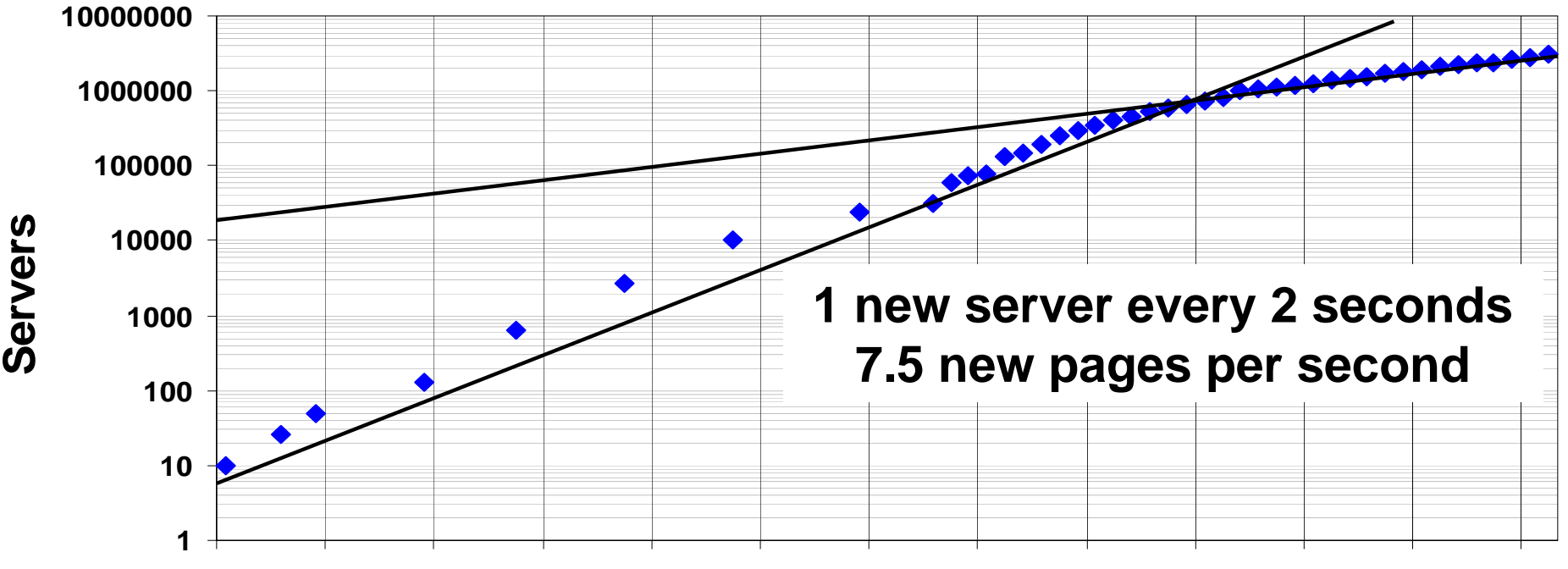

Aug-92 Feb-93 Aug-93 Feb-94 Aug-94 Feb-95 Aug-95 Feb-96 Aug-96 Feb-97 Aug-97 Feb-98 Aug-98

**Source: World Wide Web Consortium, Mark Gray, Netcraft Server Survey**

## scientific journals

**Journals/person increases 10X every 50 years Journals/person increases 10X every 50 years**

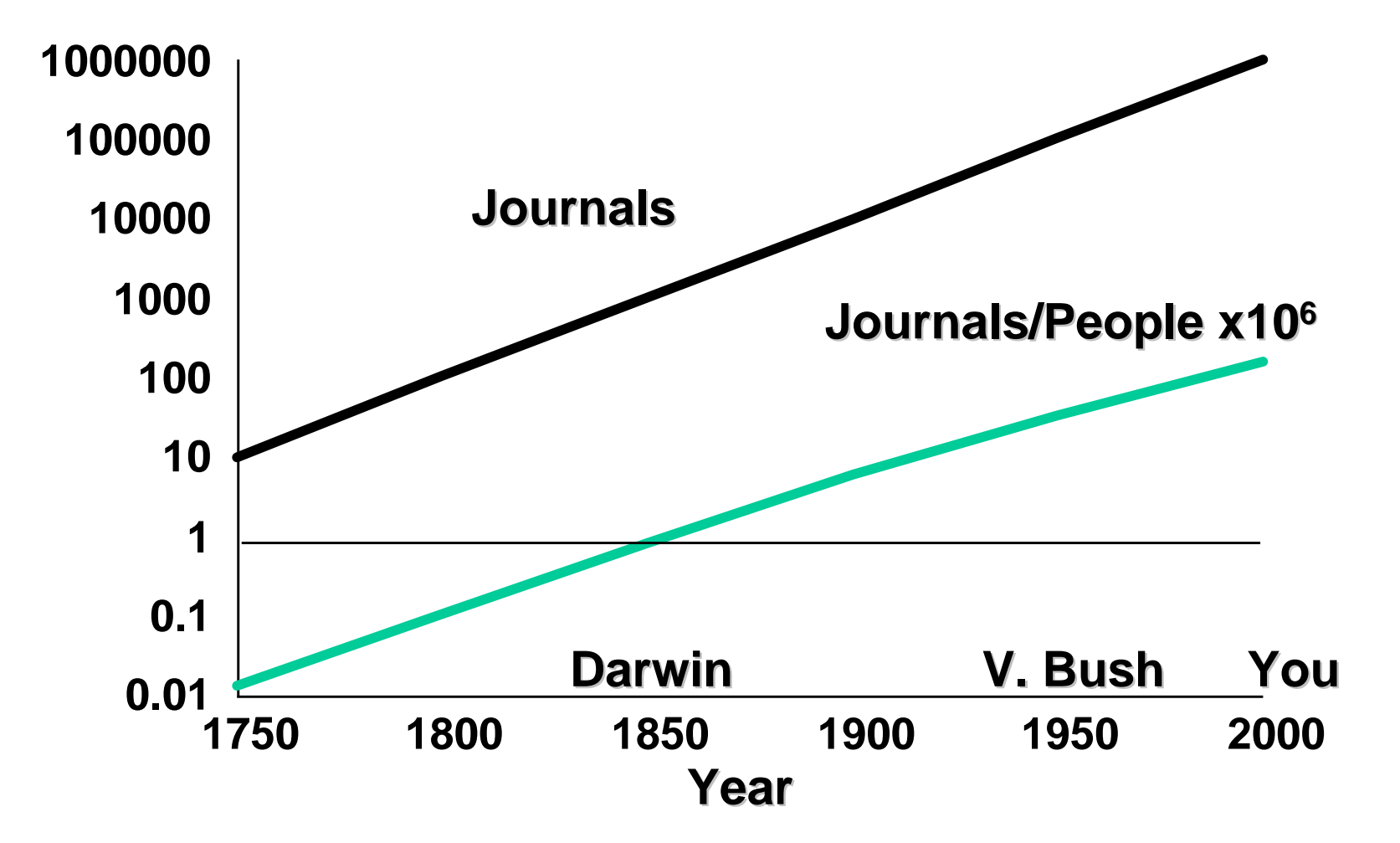

### innate human capacity

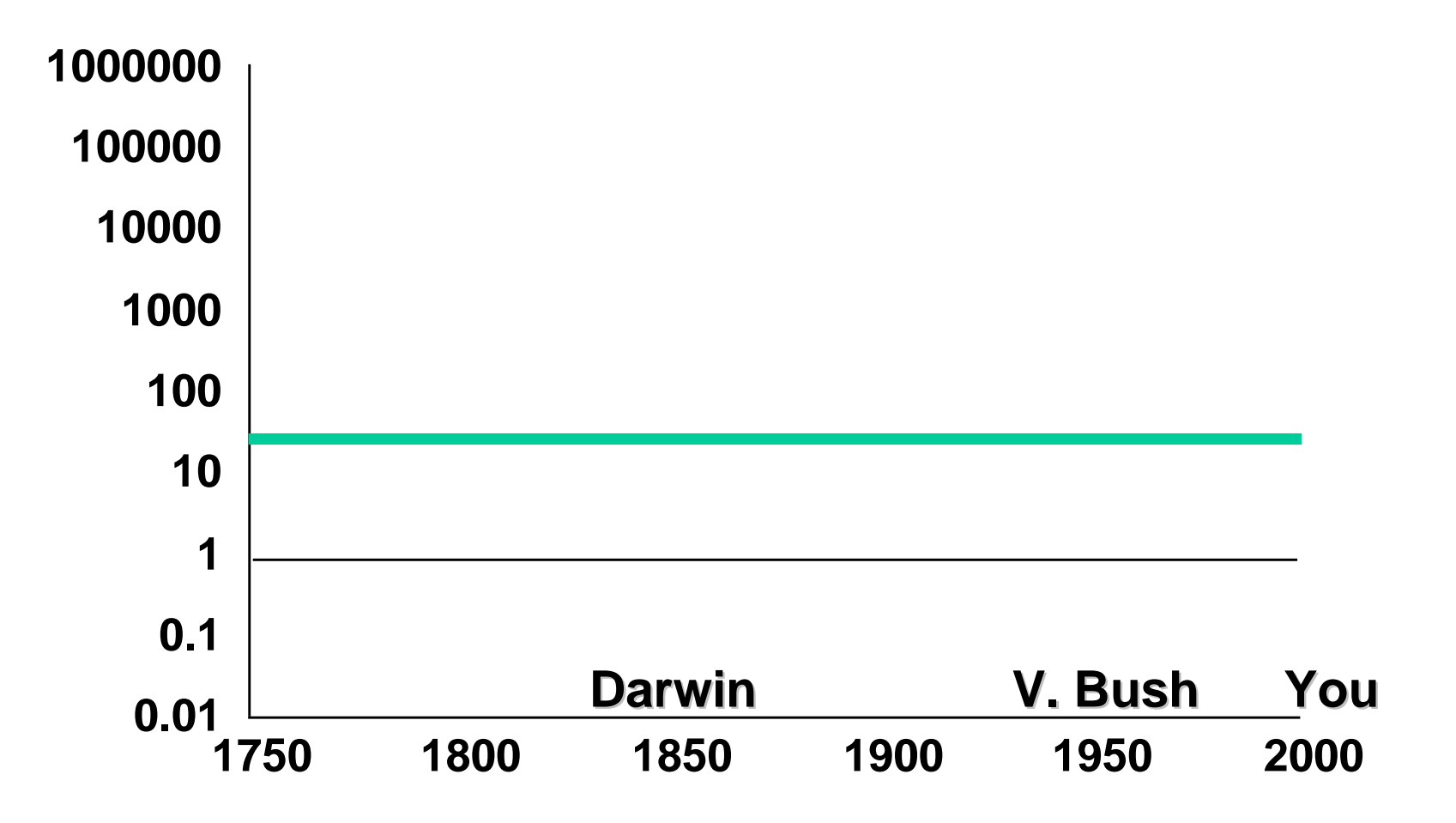

#### attentional processes

"What information consumes is rather obvious: it consumes the attention of its recipients. Hence a wealth of information creates a poverty of attention, and a need to allocate that attention efficiently among the overabundance of information sources that might consume it."

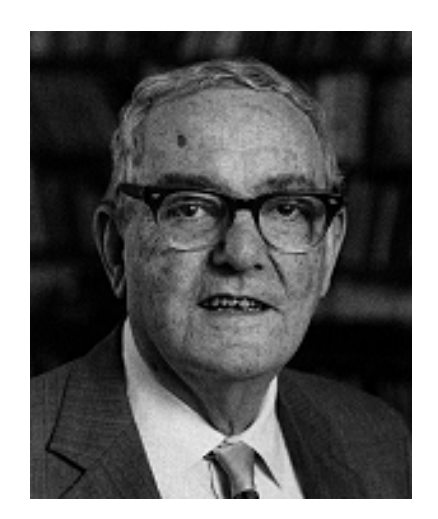

*~Herb Simon*as quoted by Hal Varian Scientific AmericanSeptember 1995

## human-information interaction

- The real design problem is not increased access to information, but greater efficiency in finding *useful* information.
- Increasing the rate at which people can find and use relevant information improves human intelligence.

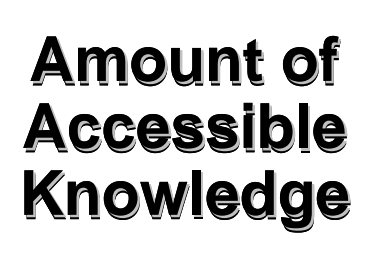

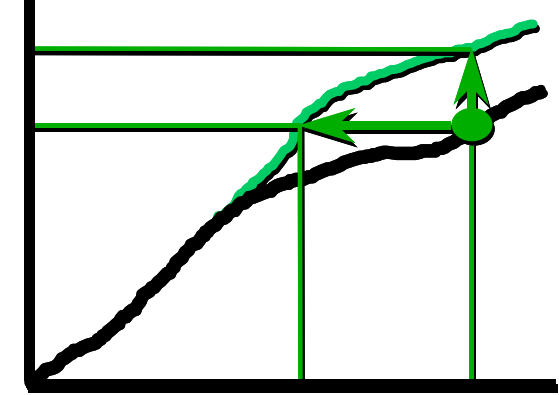

**Cost [Time] Cost [Time] Cost [Time]**

## information visualization

• Leverage highly-developed human visual system to achieve rapid uptake of abstract information.

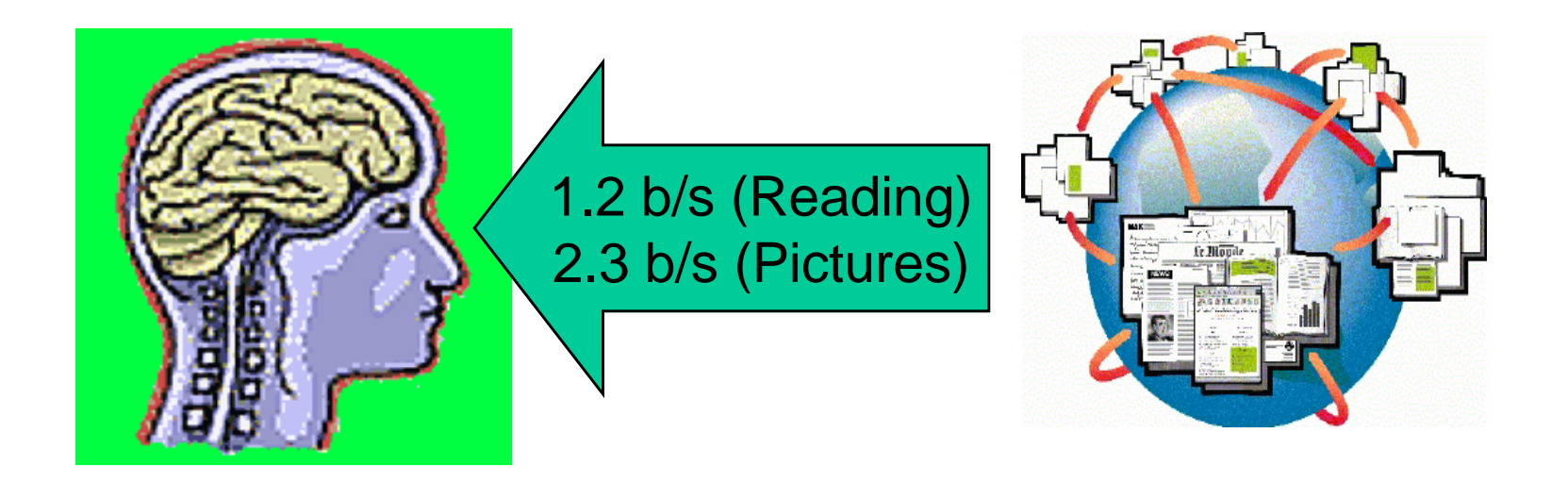

## augmented cognition

- Using external artifacts to amplify human mental abilities.
	- Classic examples: pen and paper, slide rules
	- A primary goal of Information visualization
- In the case of InfoVis, how?
	- Increased resources
	- Reduced search
	- Enhanced pattern recognition
	- Perceptual inference
	- Perceptual monitoring
	- Manipulable medium

#### Visualization Success Story

Mystery: what is causing a cholera epidemic in London in 1854?

#### Visualization Success Story

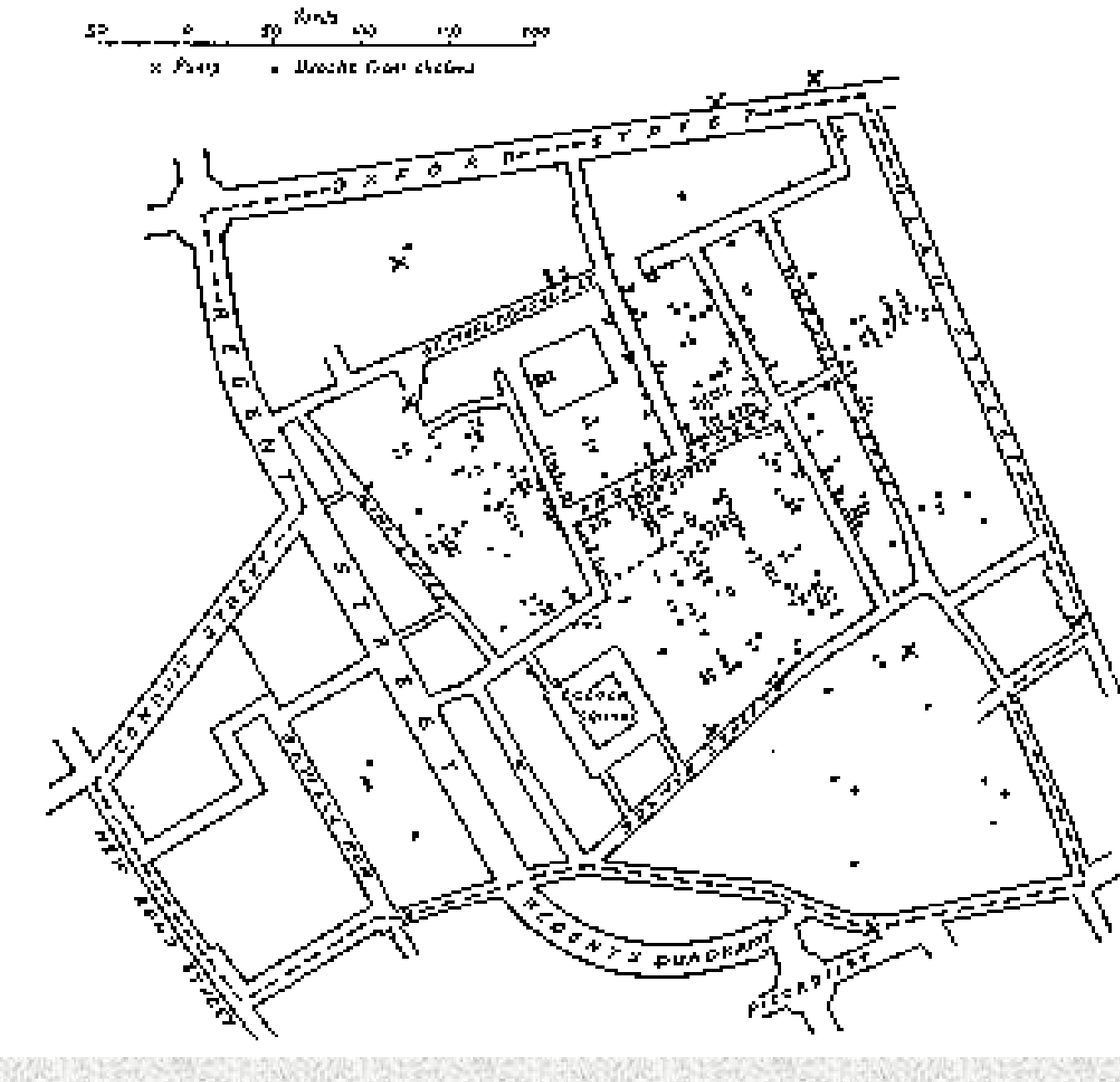

Illustration of John Snow'sdeduction that a cholera epidemic was caused by a bad water pump, circa 1854.

Horizontal lines indicate location of deaths.

> From Visual Explanations by Edward Tufte, Graphics Press, 1997

# Visualization Success Story

Illustration of John Snow's deduction that a cholera epidemic was caused by a bad water pump, circa 1854.

Horizontal lines indicate location of deaths.

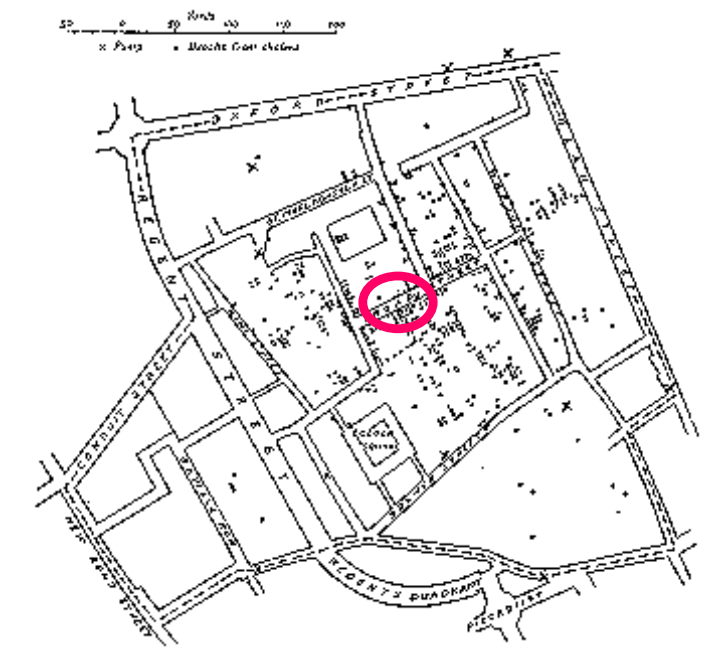

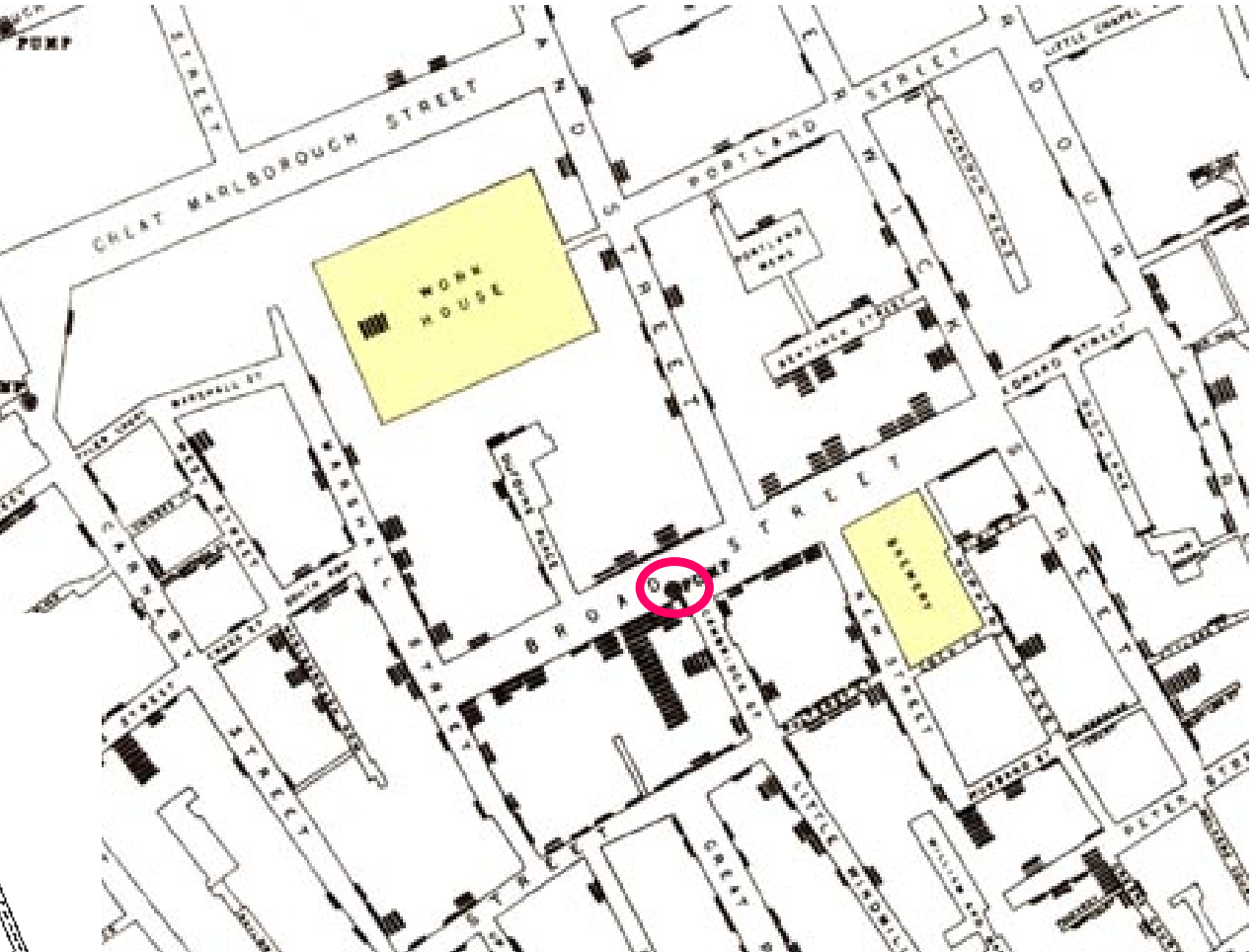

From Visual Explanations by Edward Tufte, Graphics Press, 1997

#### overview

- why infovis?
- •**review some basics**
- $\bullet$ examples deconstructed
- •modeling visualizations

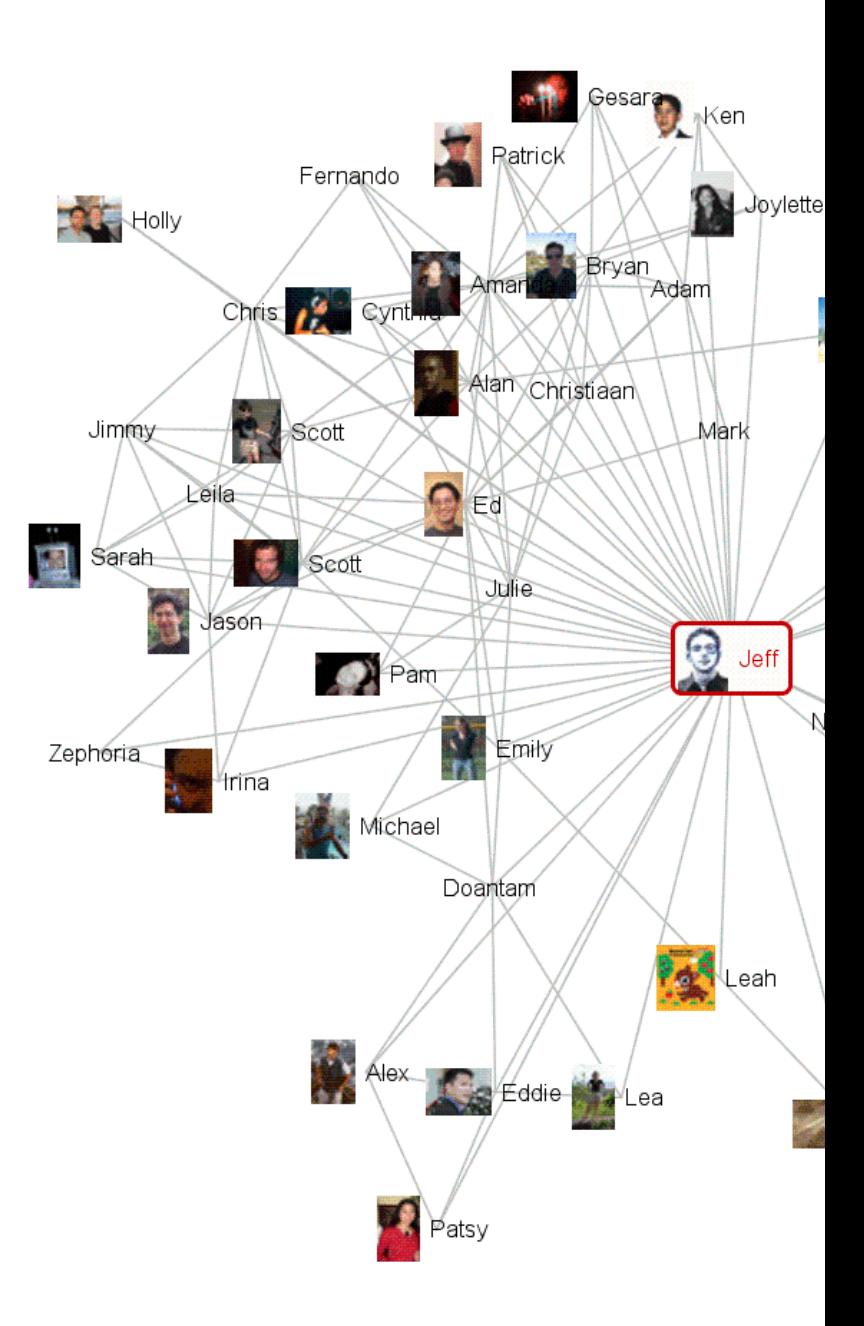

## basic types of data elements

- • Nominal
	- (no inherent order)
	- city names, categories, ...
- $\bullet$ **Ordinal** 
	- (ordered, but not at measurable intervals)
	- first, second, third, …
	- cold, warm, hot
	- Mon, Tue, Wed, Thu …
- $\bullet$ **Quantitative** 
	- (ordered, with measurable distances)
	- real numbers
- • Relations
	- (relations between elements)
	- Networks
	- Hierarchical relationships (parent/child)

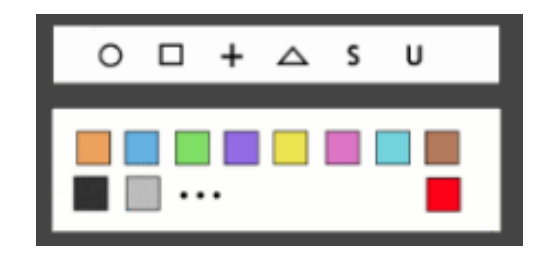

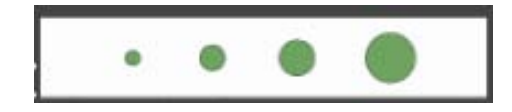

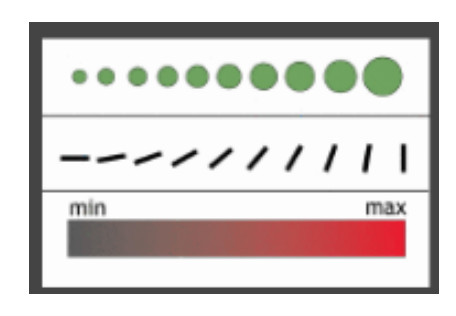

# basic types of visual encodings

- $\bullet$  "Retinal" properties
	- spatial position (e.g., x-y axes)
	- size
	- shape
	- color
	- orientation
	- texture
- "Gestalt" properties
	- connectivity
	- grouping (e.g., enclosure)
- Animation
	- view transitions
	- animated elements

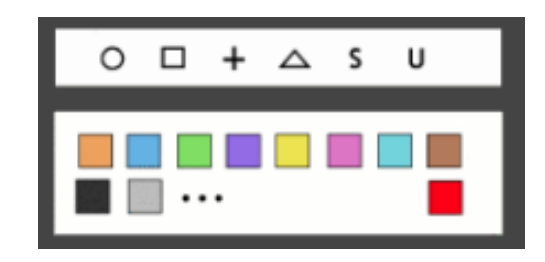

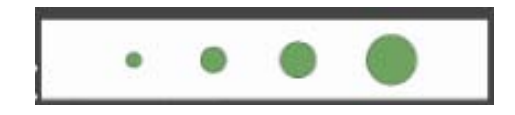

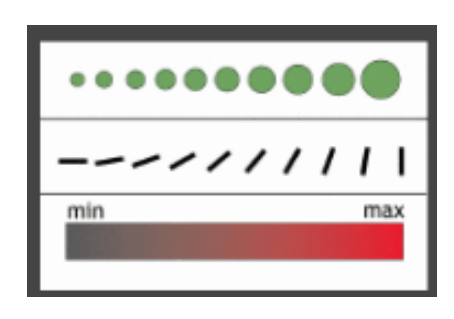

#### sensemaking tasks [Card et al]

- $\bullet$  Information foraging
	- Collect information of interest
- Search for schema
	- Identify relevant dimensions of data
- • Instantiate schema (with data!)
	- Schema == knowledge representation
	- Organize / codify information
- Analysis (problem solving)
	- Analyze and filter data, answer questions
	- Refine schema as needed
- Record / communicate
	- Make a decision, take action, or communicate results

## interactive tasks [Shneiderman]

- $\bullet$ **Overview** 
	- Get an overview of the collection
- Zoom
	- Zoom in on items of interest
- $\bullet$  Filter
	- Remove uninteresting items
- Details on demand
	- Select items and get details
- $\bullet$  Relate
	- View relationships between items
- $\bullet$ **History** 
	- Keep a history of actions for undo, replay, refinement
- Extract
	- Make subcollections

#### overview

- why infovis?
- •review some basics
- $\bullet$ **examples deconstructed**
- modeling visualizations

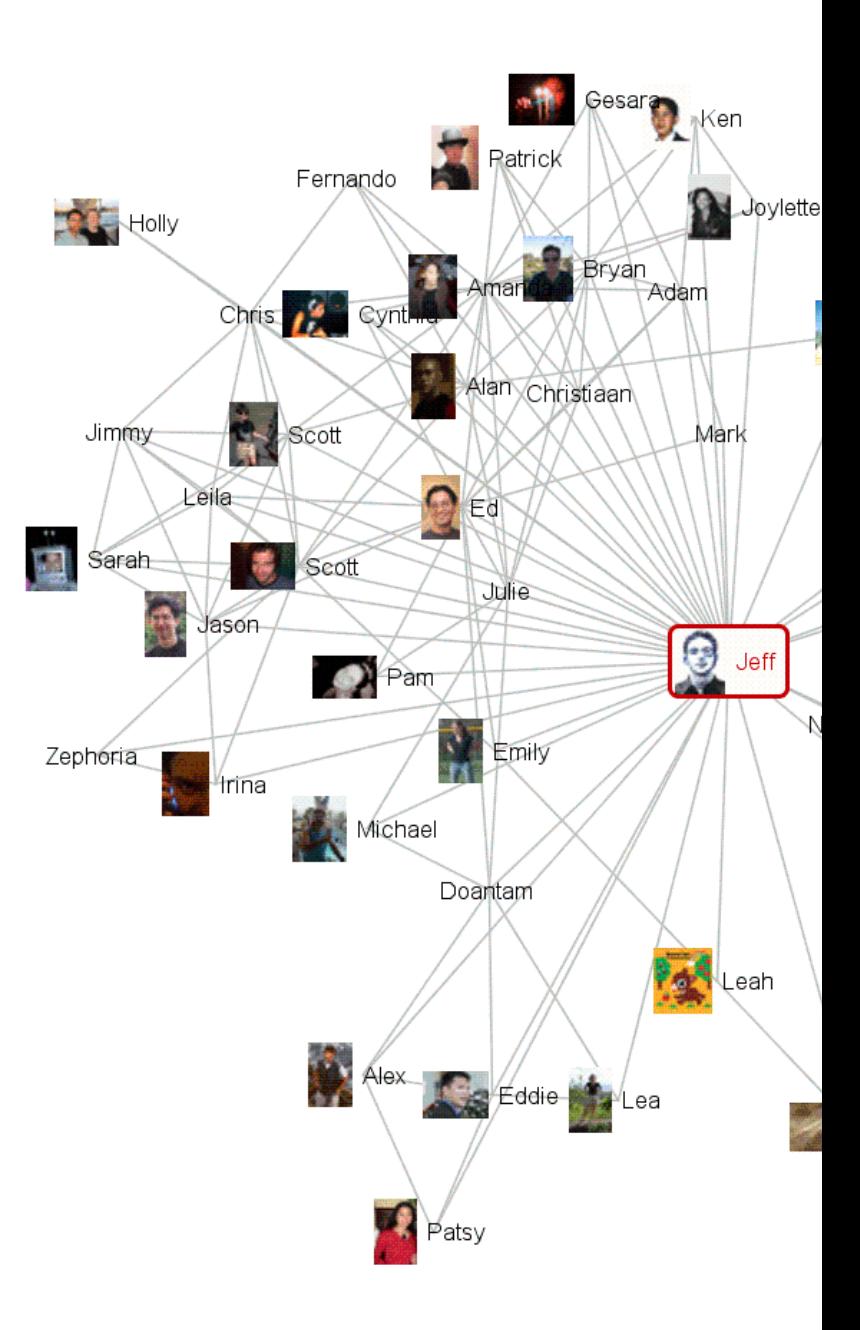

## data graphics (Playfair, ca.1780)

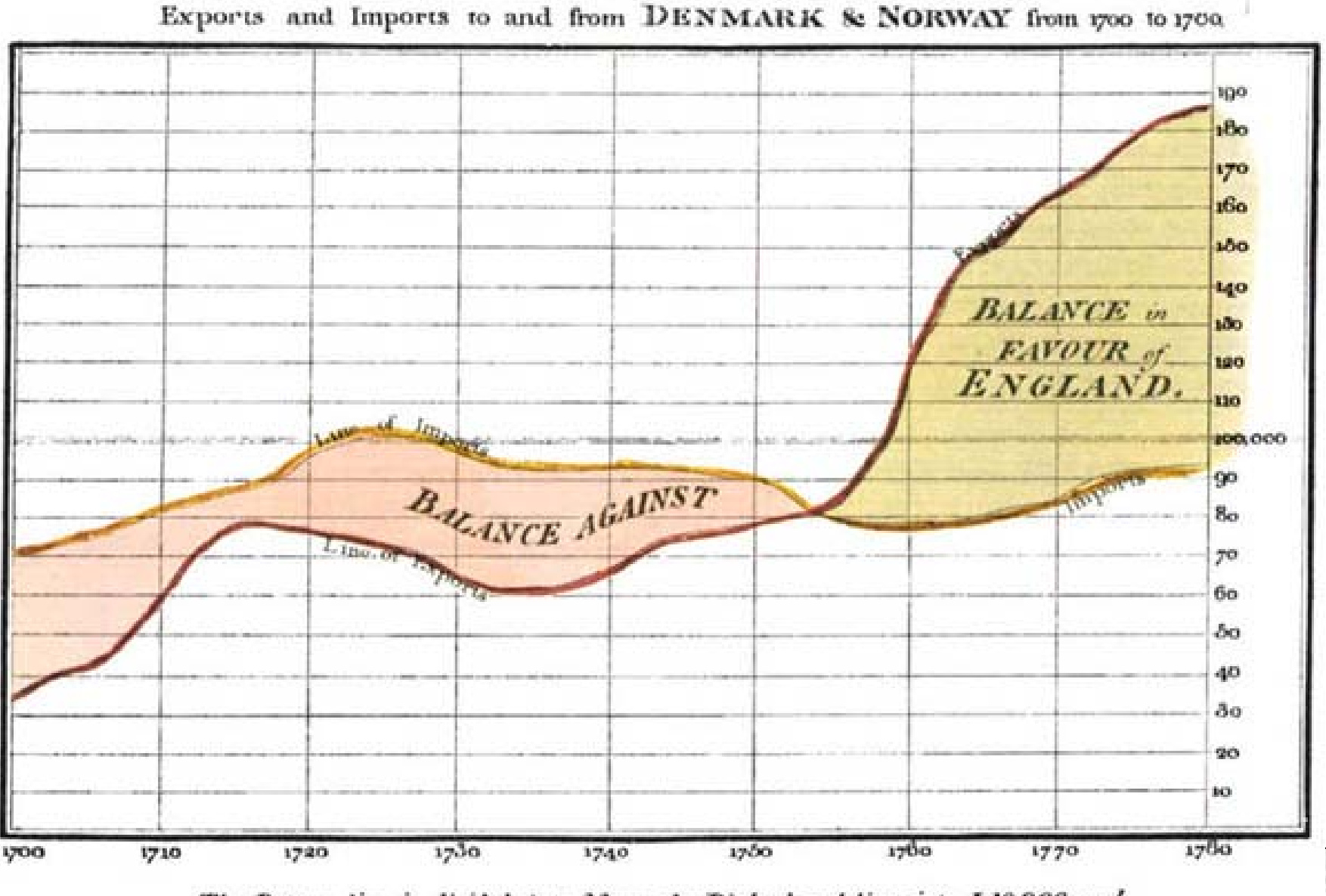

The Bottom line is divided into Years, the Right hand line into 1.10000 each. Published on the dat directs, 11" May 1246. by 1977 Play-fair

**23**

### characterizing the visualization

- •x-axis: year (quantitative)
- •y-axis: currency (quantitative)
- •color: imports/exports (nominal)
- •color: positive/negative (nominal/ordinal)

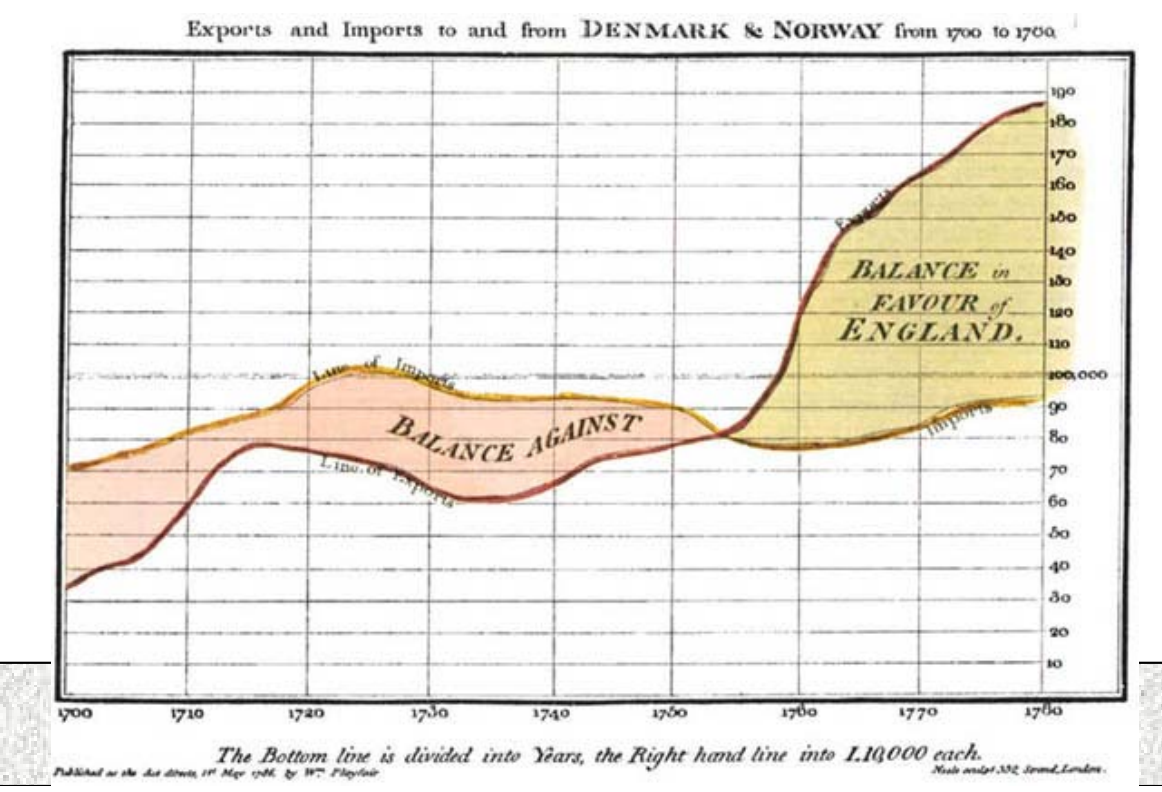

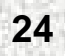

# starfield displays (spotfire)

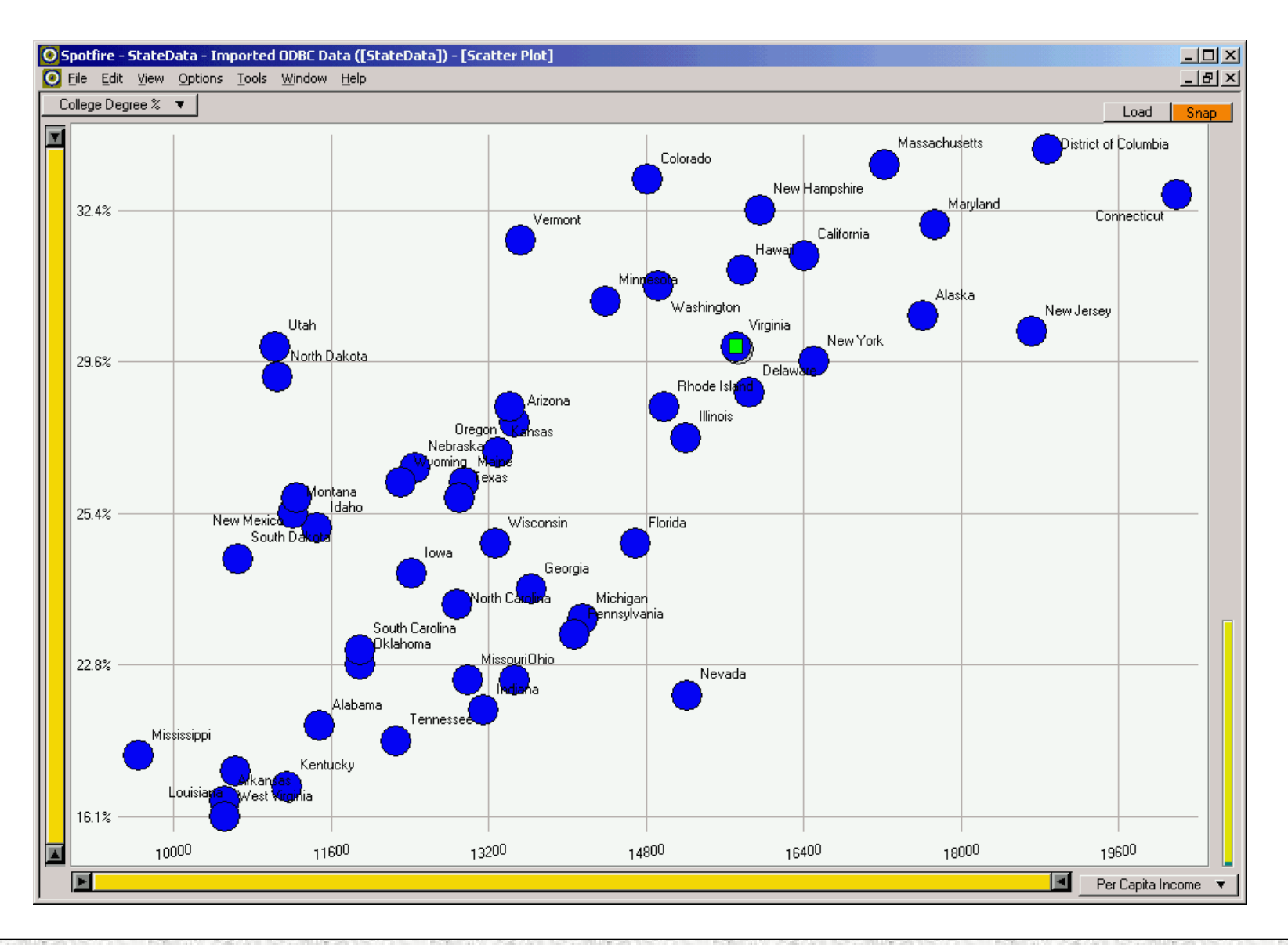

# starfield displays (spotfire)

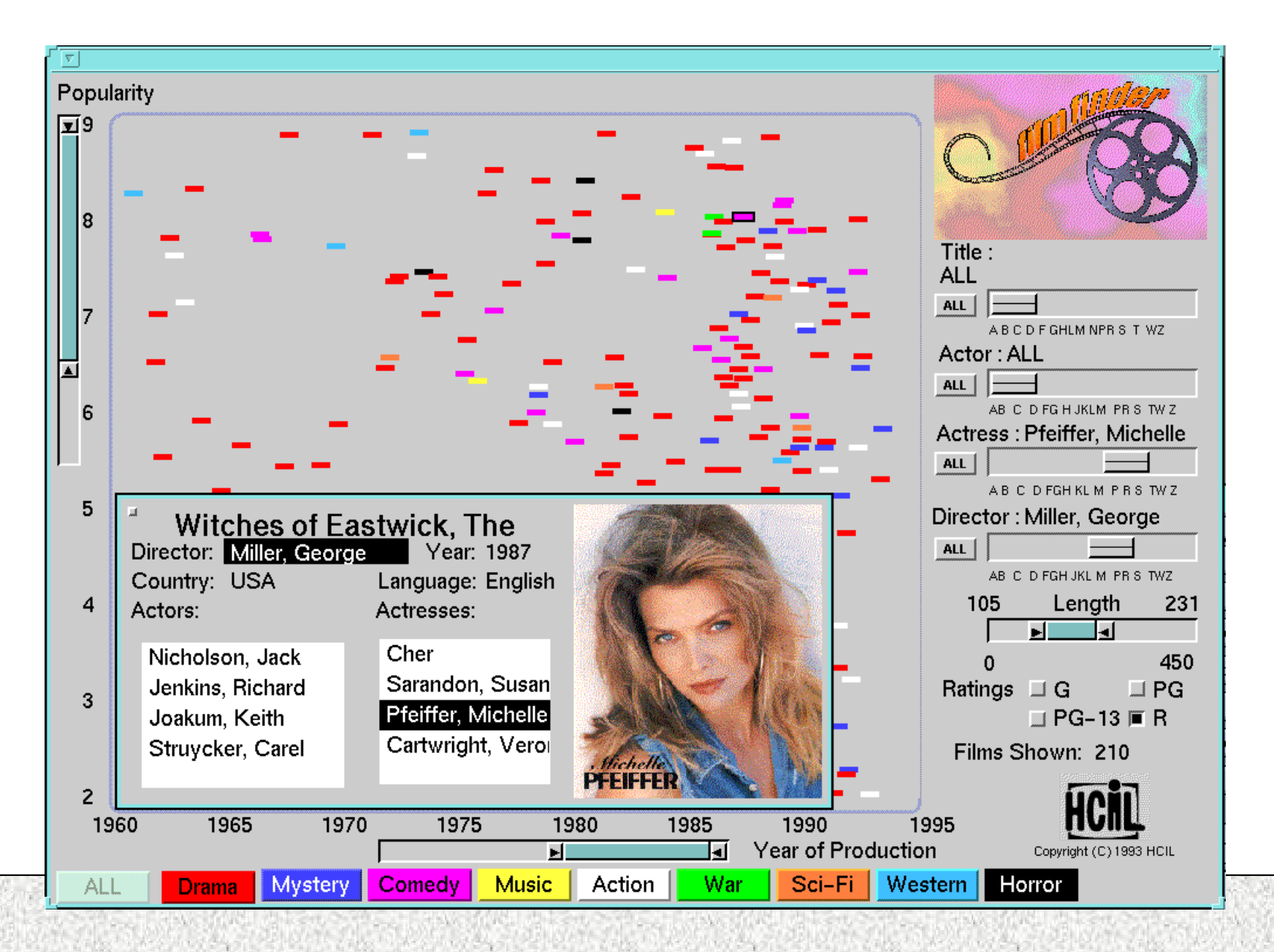

## characterizing the visualization

- •x-axis: year of release (quantitative)
- •y-axis: popularity (quantitative)
- •color: genre (nominal)
- • dynamic query filters
	- title (nominal)
	- actor (nominal)
	- actress (nominal)
	- director (nominal)
	- length (quantitative)
	- rating (ordinal)

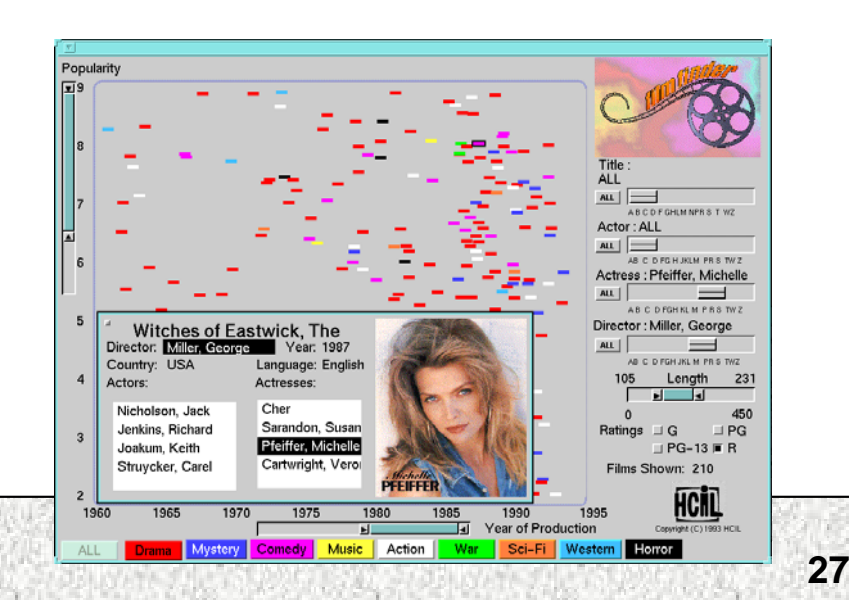

# principle: interactivity

- turn visual analysis into a real-time iterative process
- explore various hypotheses or interests
- filter to hone in on data of interest
- get details on demand

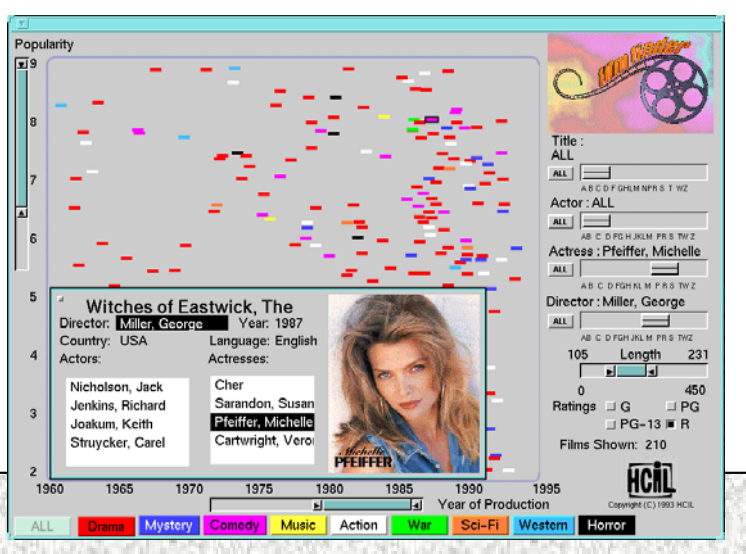

## issue: multi-dimensional data

- FilmFinder visualizes 3 dimensions at a time, using 2 spatial dimensions and color
- can we effectively see more dimensions simultaneously?

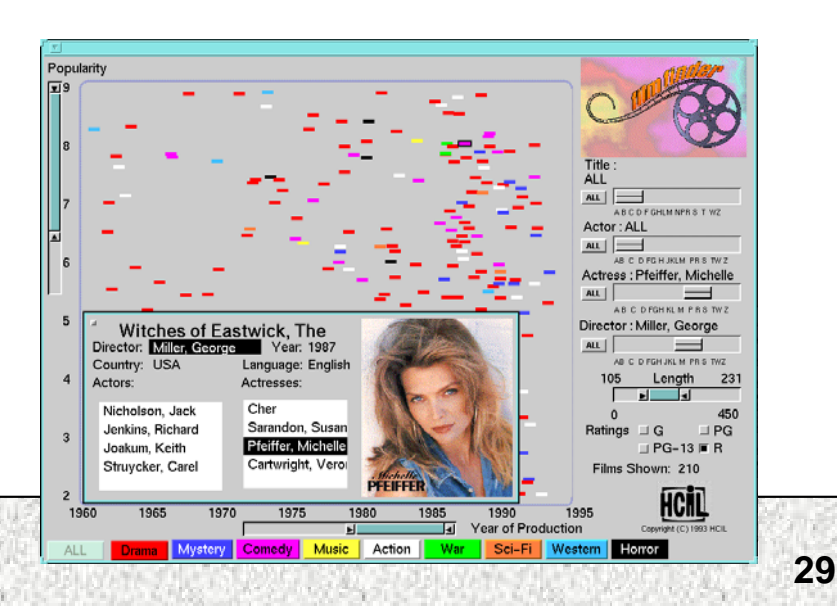

#### perspective wall

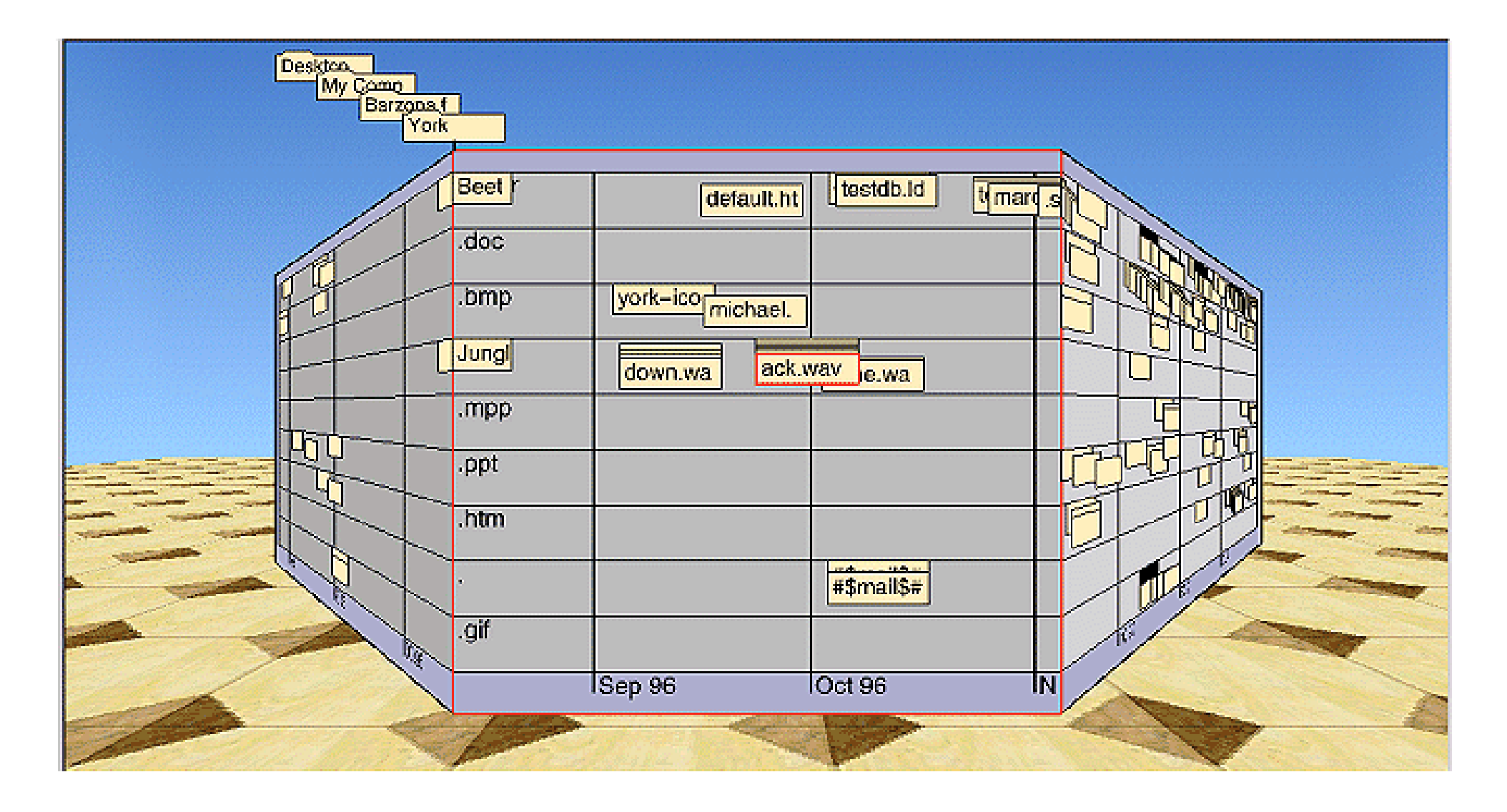

#### perspective wall

• Video online at:

http://www.sims.berkeley.edu/courses/is247/f05/movies/ PerspectiveWall.mov

## characterizing the visualization

- •x-axis: time of file access (quantitative)
- •y-axis: file type (nominal)
- use of 3D perspective to
	- fit more data in the display
	- de-emphasize peripheral data

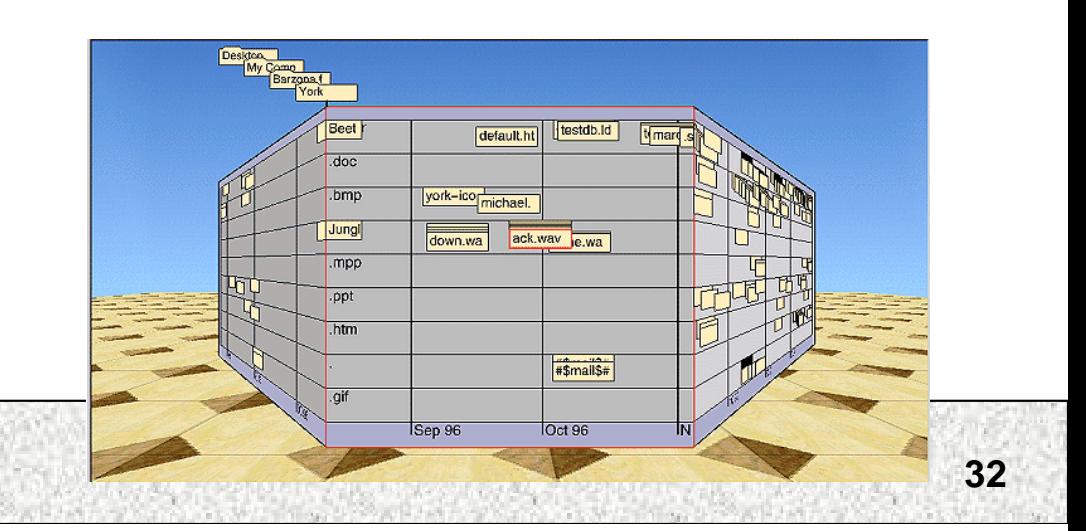

### principle: focus+context

- Keep all the data in view
- Show data of interest in high detail
- Show peripheral data in lower detail
- Often achieved through perspective or visual distortion

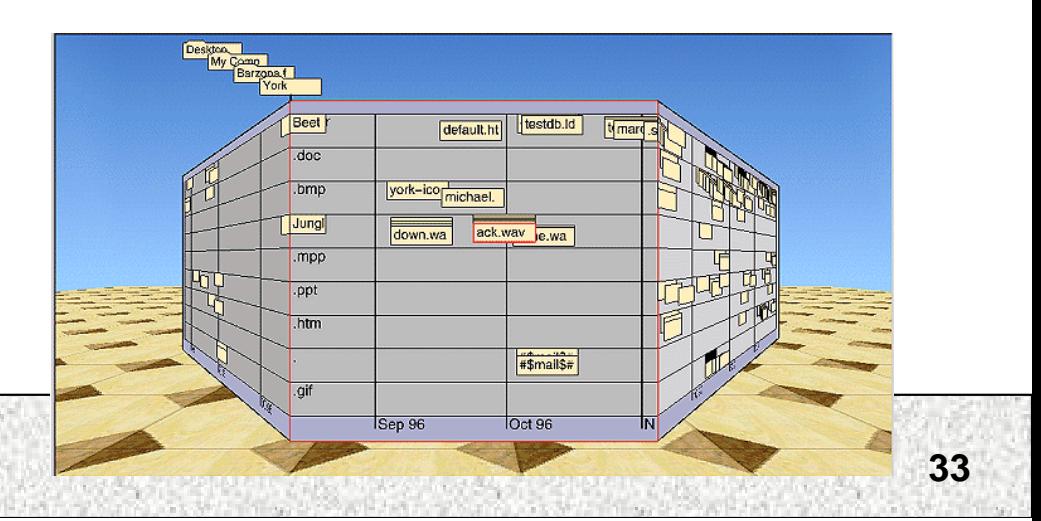

### Reingold-Tilford Layout

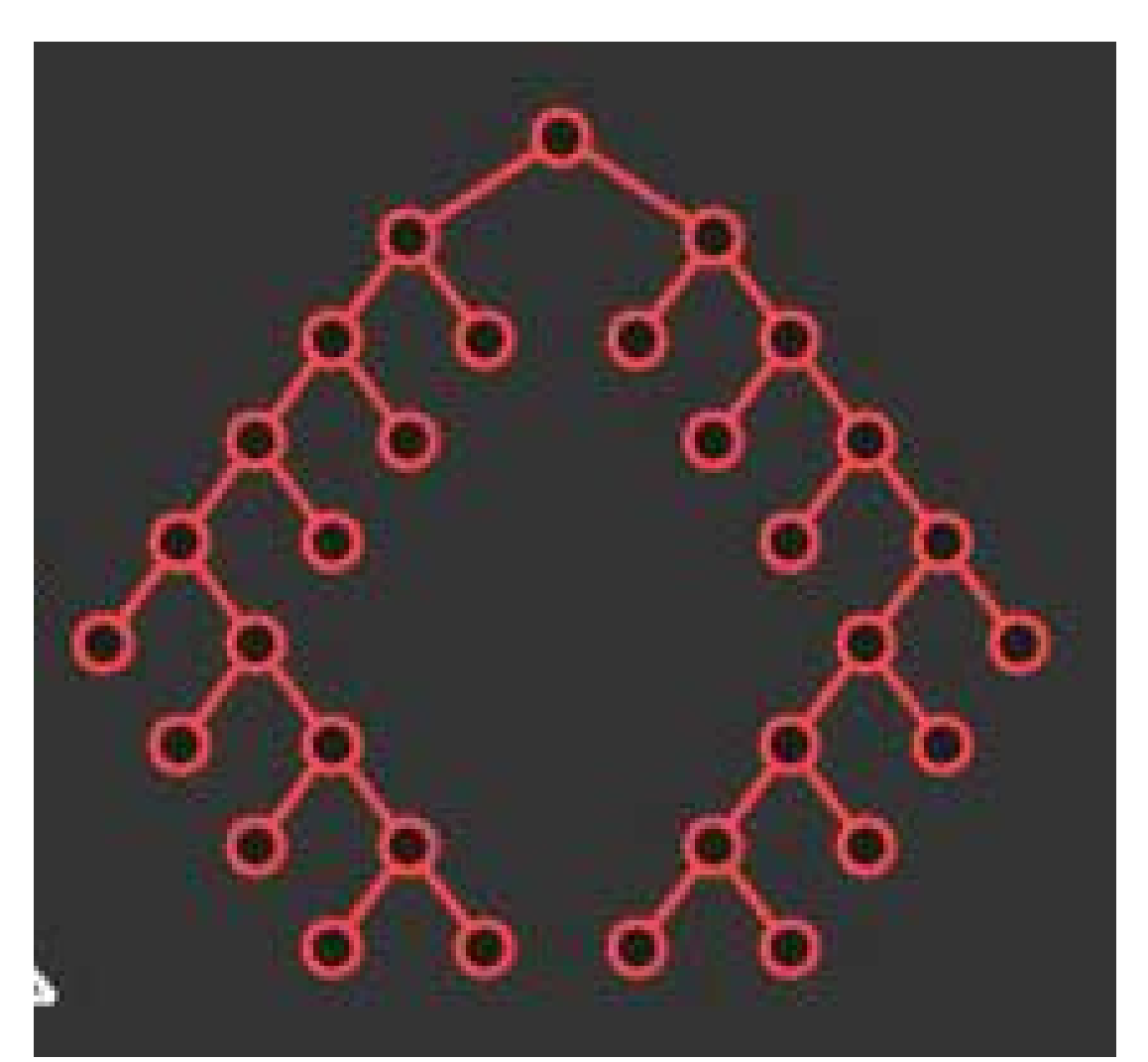

#### Top-down layout

Uses separate dimensions for breadth and depth

tidier drawing of trees - reingold, tilford

## **TreeMaps**

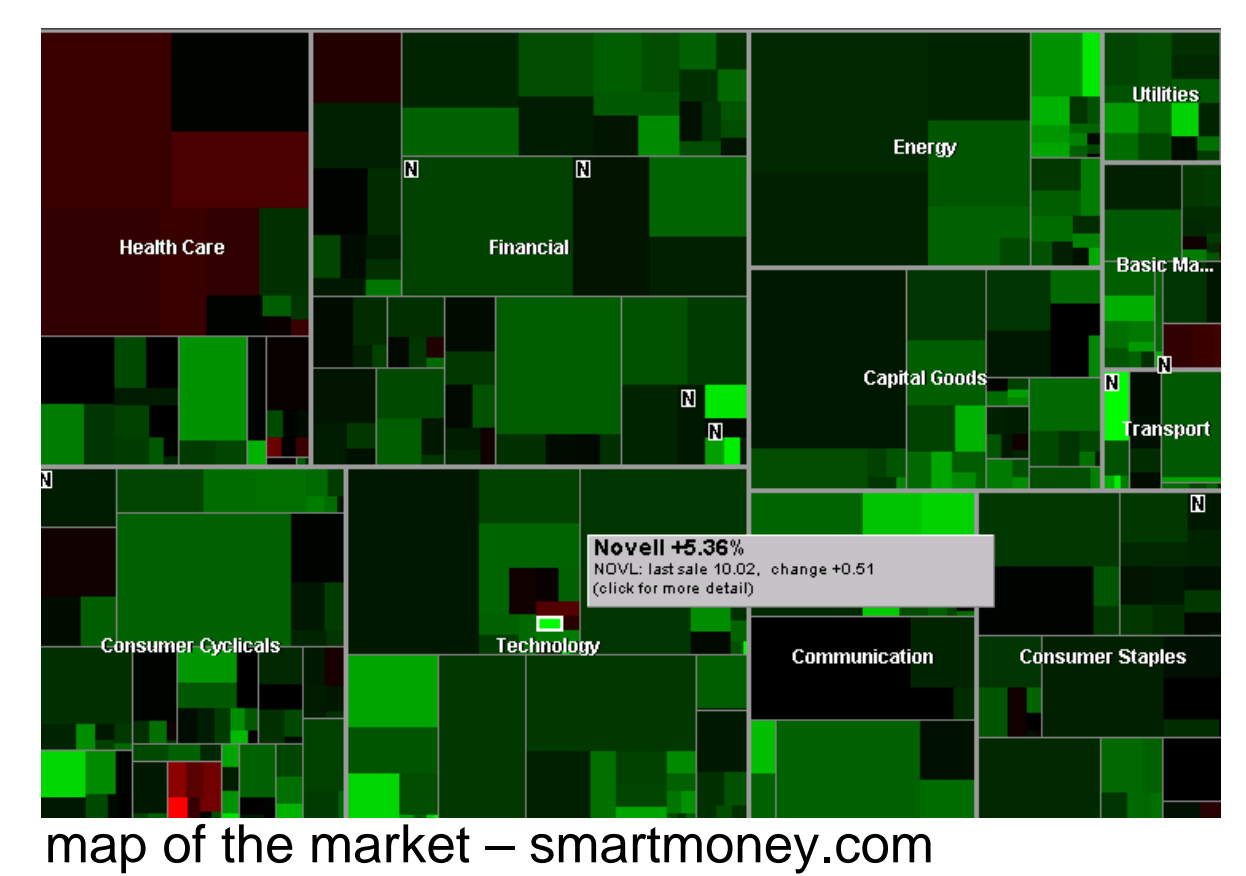

Space-filling technique that divides space recursively

Segments space according to 'size' of children nodes

#### cone trees

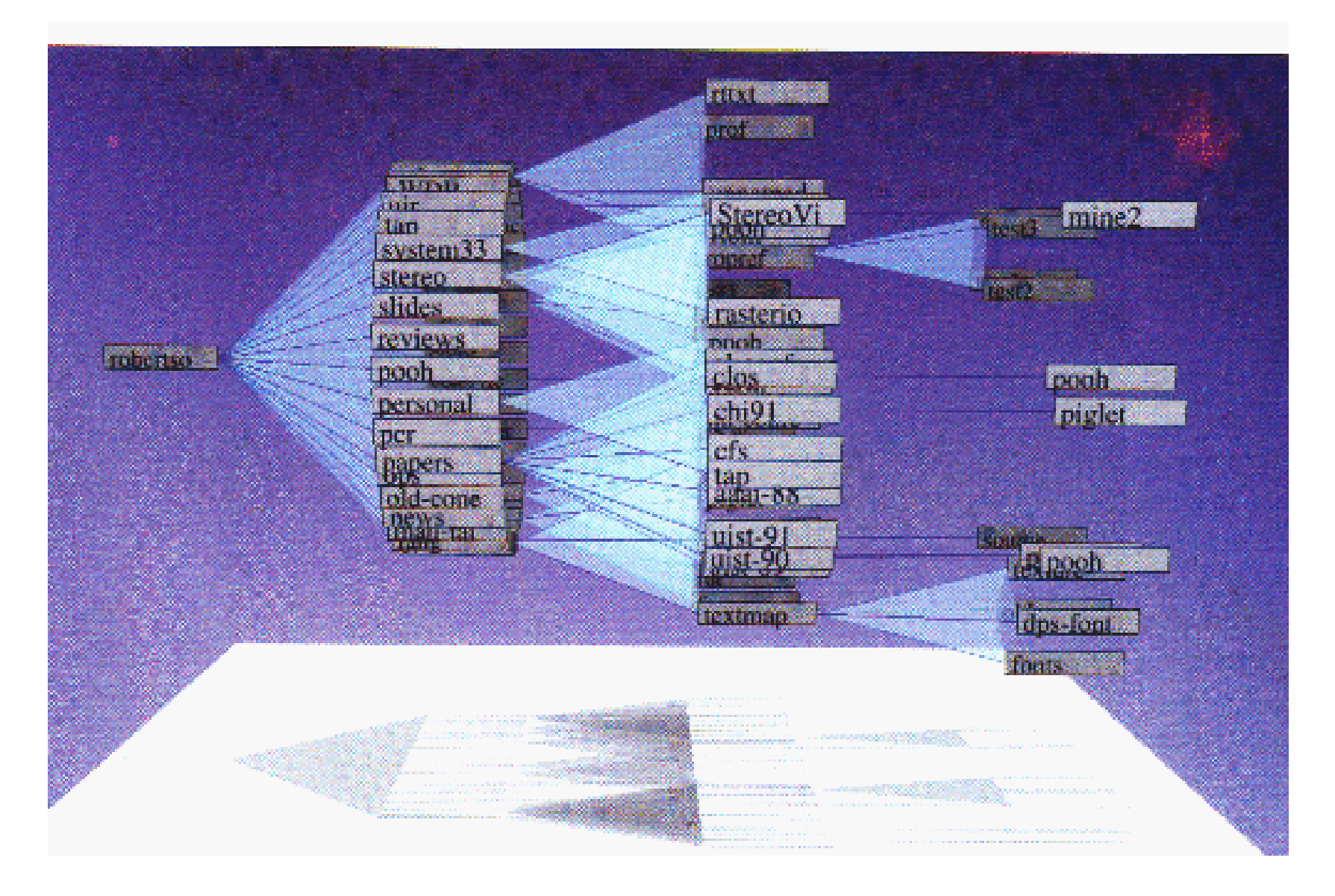

#### cone trees

• Video online at:

http://www.sims.berkeley.edu/courses/is247/f05/movies/ ConeTree.mov

## characterizing the visualization

- $\bullet$ x-axis: tree depth (hierarchical)
- • y-axis / z-axis: arrangement of sibling / cousin nodes (hierarchical)
- •connectivity: parent-child relationships (hierarchical)
- $\bullet$ animation: perform view transition
- $\bullet$ lighting: shadow provides flattened 2D view of structure

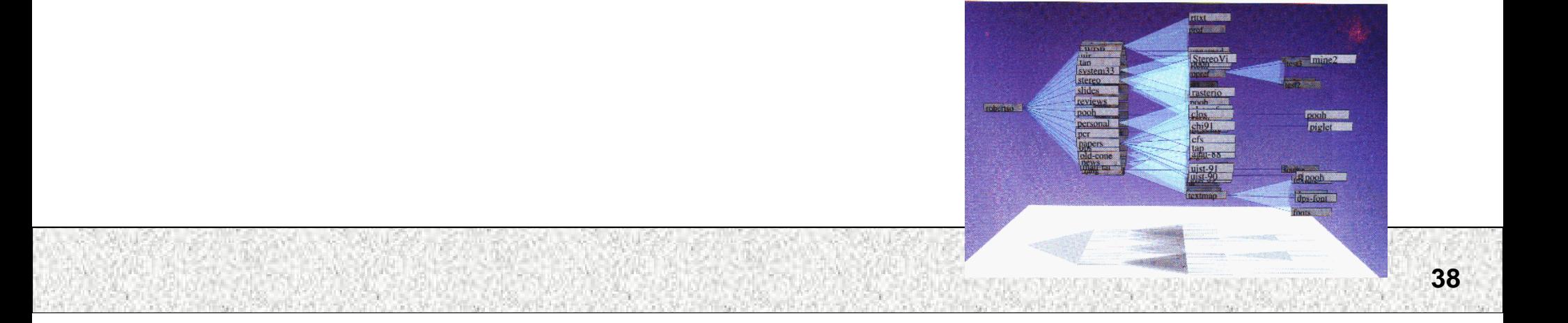

## principle: animation

- depicts change over time
- invaluable for view transitions
- can communicate change, even on periphery of vision (eyes are very sensitive to motion)
- existing debate about the efficacy of animation (depends on usage)

### principle: 3D

- 2D or not 2D? Actually quite controversial!
- Though "cool", 3D can present problems with occlusion and navigation (and even sex/gender issues arise)
- Most visualizations stay in the 2D or 2.5D
	- Perspective Wall: 3D perspective, 2D interaction

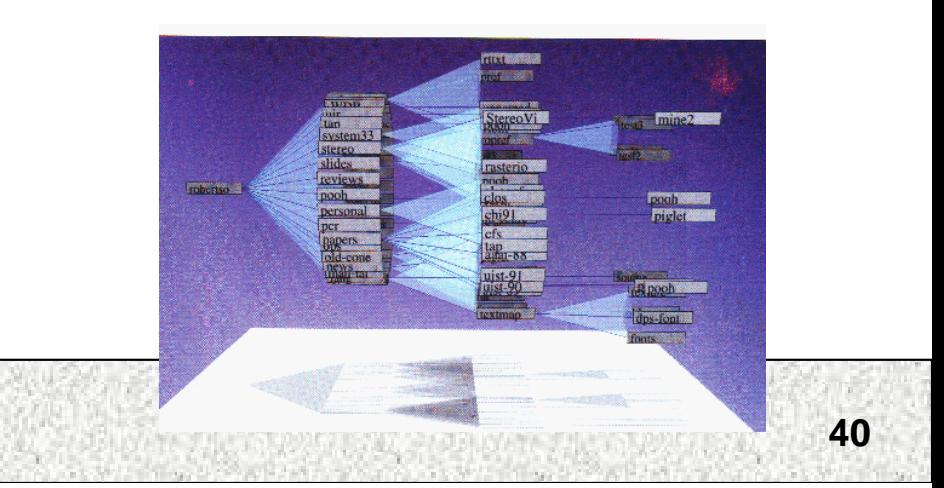

#### a re-design: doi trees

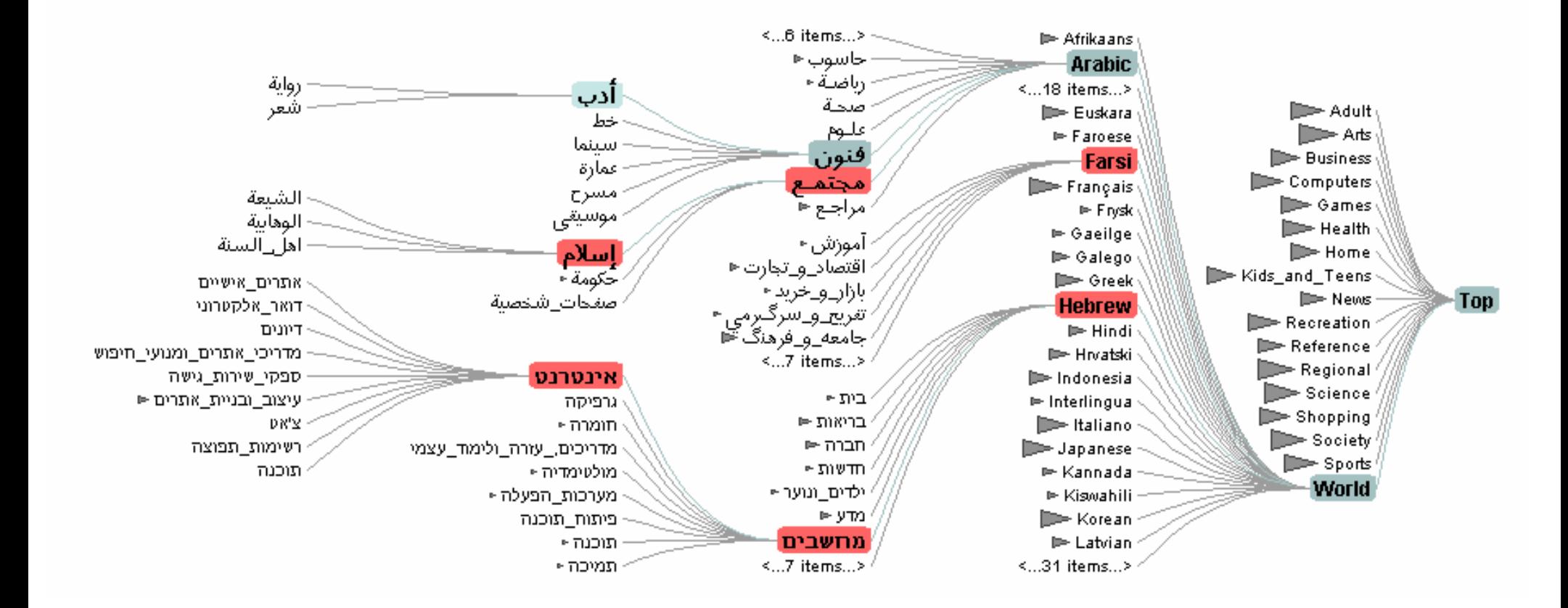

**41**

## characterizing the visualization

- similar to cone-tree, but flattened
- color: selection/focus status of nodes (nominal)
- increased information density [Tufte]
- curved edges create funnel effect
	- allows greater y-separation of parents and children
- more focus+context
	- only show selected, expanded subtrees
	- collapsed subtrees replaced with a graphic, roughly indicating subtree size
	- if too many siblings, aggregate to keep legible

#### network visualization

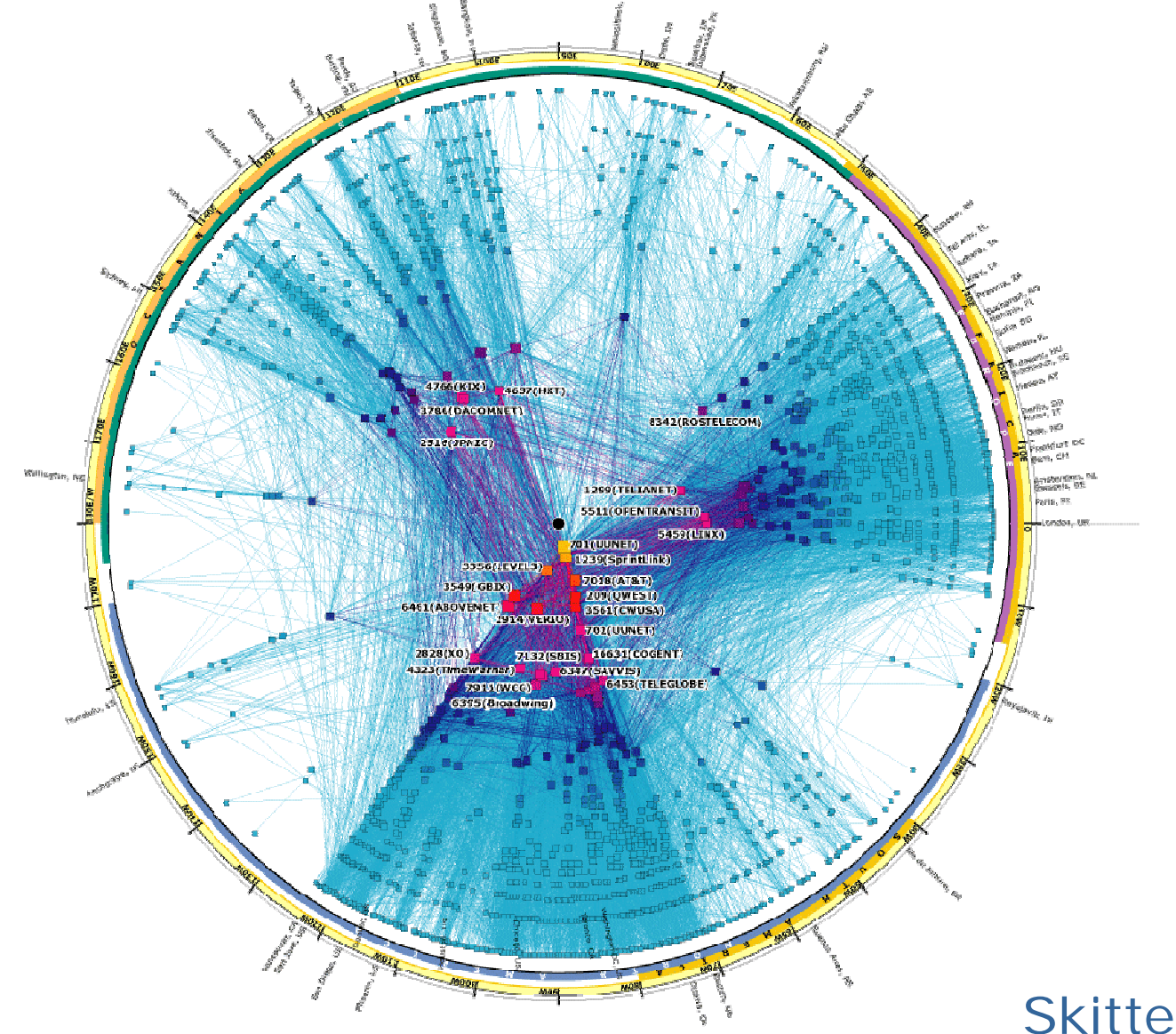

#### Skitter, www.caida.org

## characterizing the visualization

- •angle: longitude (quantitative)
- •• radius: number of connections (quantitative)
- • color: number of connections (quantitative) color spectrum moving from cool to hot colors
- • color: continents (nominal/ordinal)
	- category colors along periphery

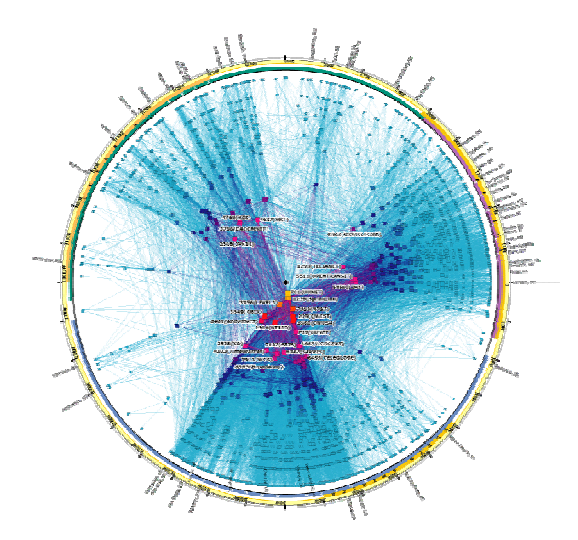

## principles

- redundant coding
	- in this case radius and color
	- reinforce data of interest
- design decision can obscure data
	- network sparsity in Africa is masked by European networks

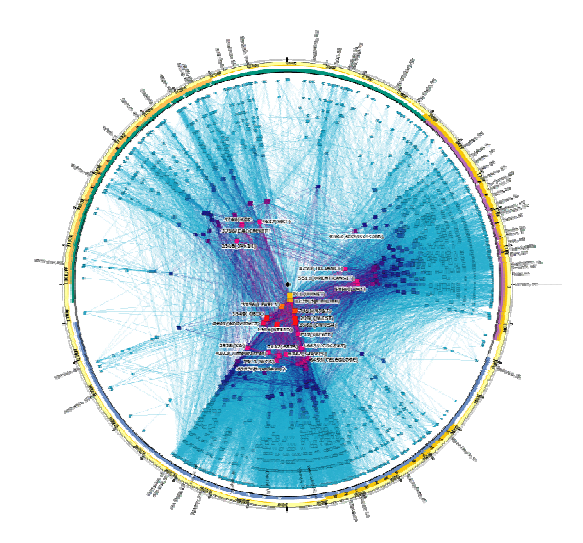

#### more video examples

• Video online at:

http://www.sims.berkeley.edu/courses/is247/f05/movies/ prefuse.avi

- Shows selected applications built using the prefuse visualization toolkit for writing 2D visualizations in Java.
	- http://prefuse.sourceforge.net

#### overview

- why infovis?
- •review some basics
- $\bullet$ examples deconstructed
- **modeling visualizations**

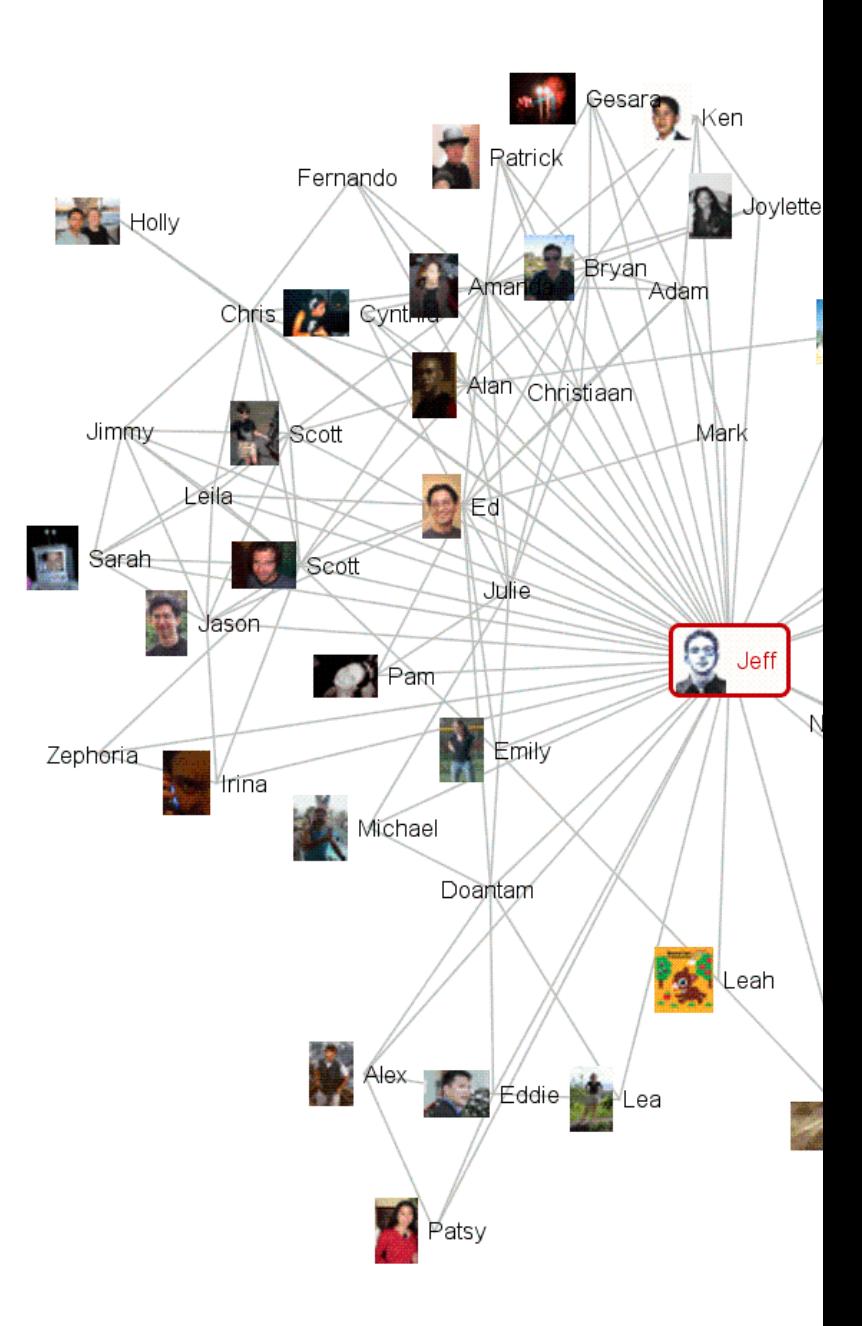

#### infovis reference model

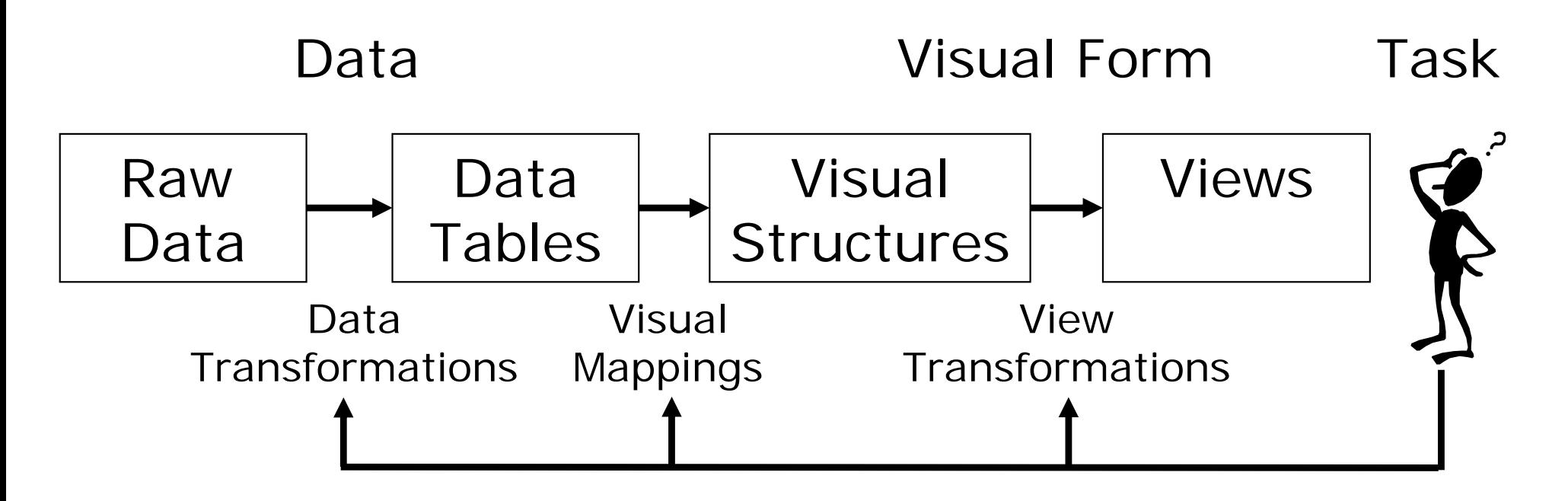

- • Data Transformations
	- –Mapping raw data into an organization fit for visualization
- • Visual Mappings
	- Encoding abstract data into a visual representation
- • View Transformations
	- Changing the view or perspective onto the visual representation
- •User interaction can feed back into any level

## reference model examples

#### • Visual mappings

- Layout (assigning x,y position)
- Size, Shape, Color, Font, etc…
- View Transformations
	- Navigation: Panning and Zooming
	- Animation
	- Visual Distortion (e.g., fisheye lens)

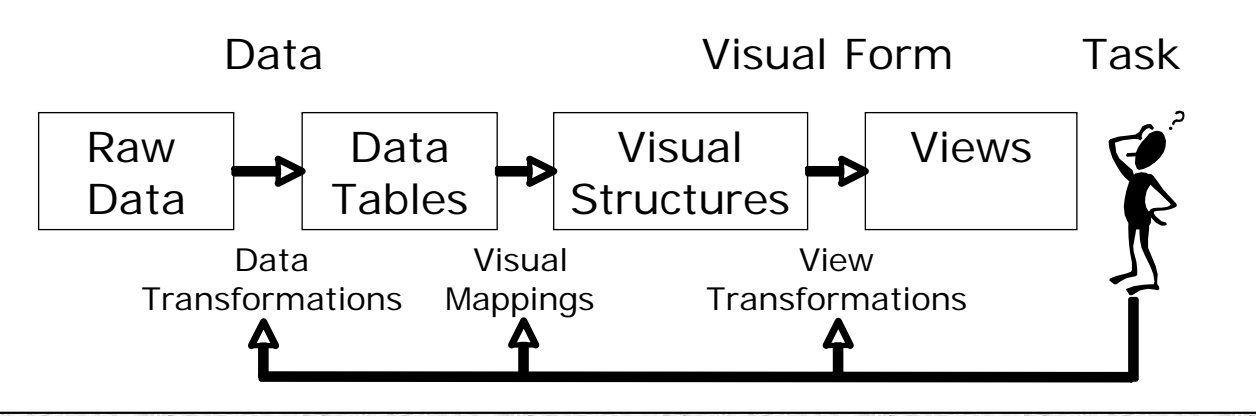

## apply the model: cone trees

- • Raw Data: File system directories
	- Data Transformations: Traverse file system subtree
- • Data Tables: Parsed/extracted directory tree
	- Visual Mappings: Assign 3D coordinates to tree elements (layout), assign colors, fonts. Set lighting.
- • Visual Structures: 3D model of tree
	- View Transformations: Camera placement; animation between tree configurations
- View: Rendered, interactive visualization
- $\bullet$ Interaction: Selection of new focus node

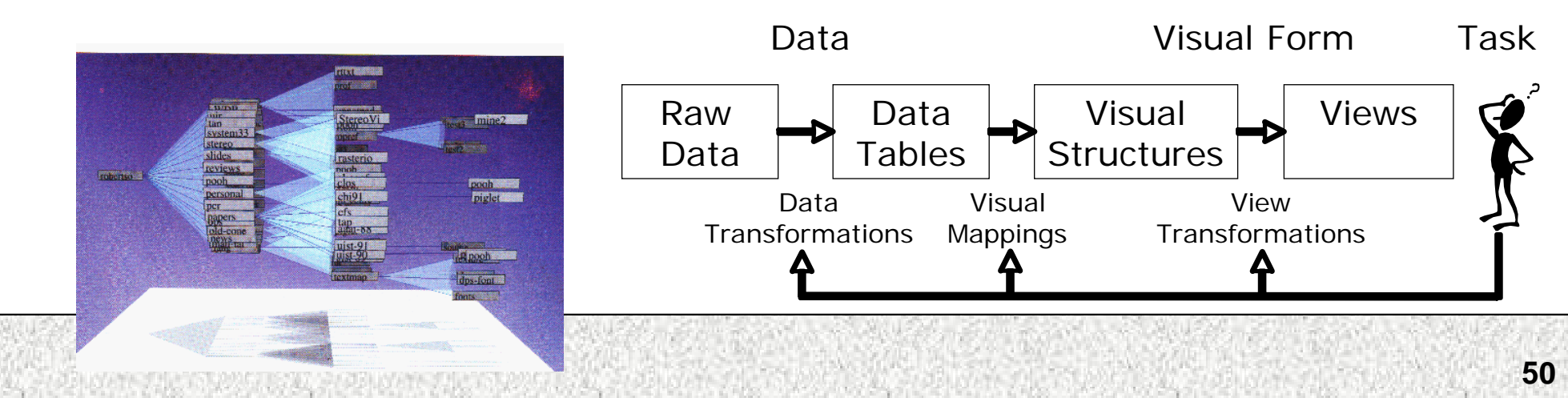

#### other examples

## **TreeMaps**

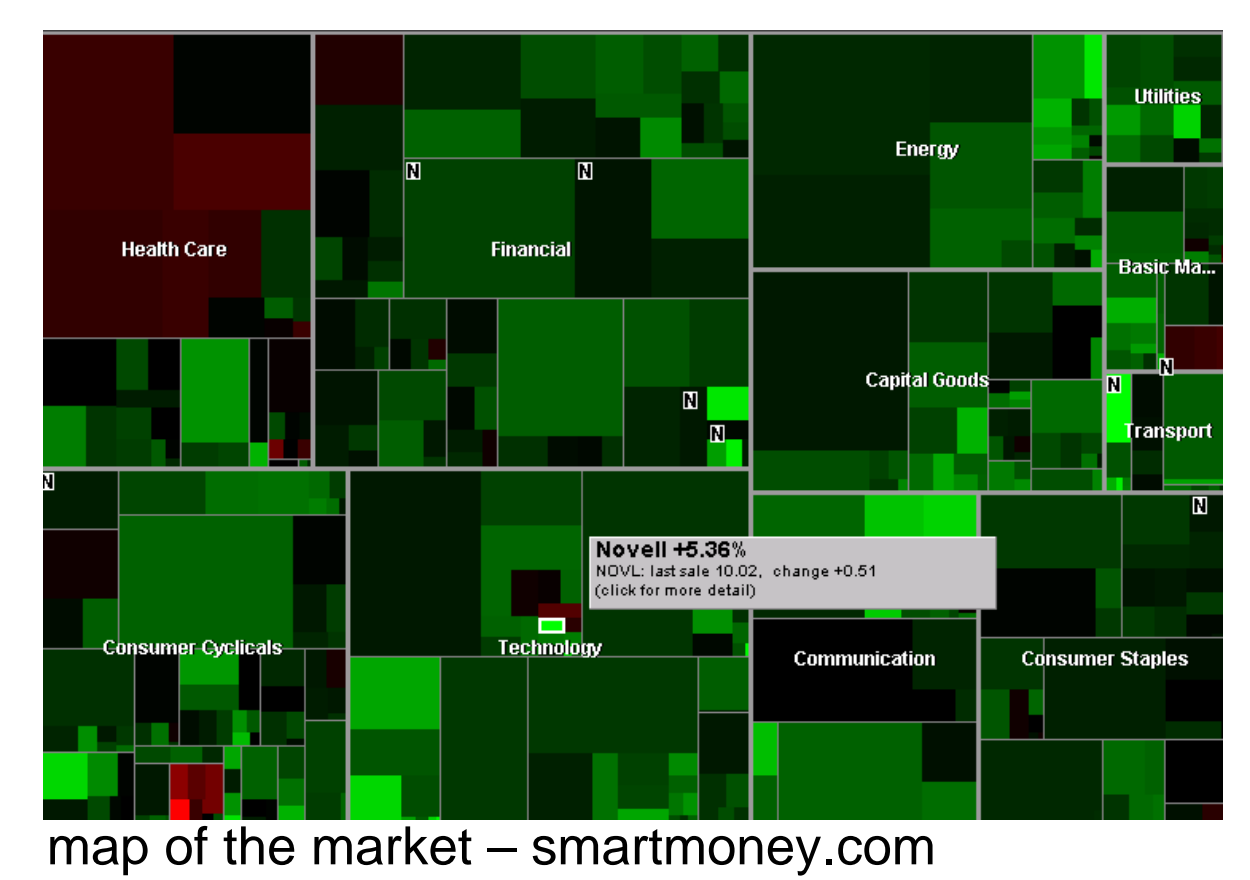

Space-filling technique that divides space recursively

Segments space according to 'size' of children nodes

#### Table Lens

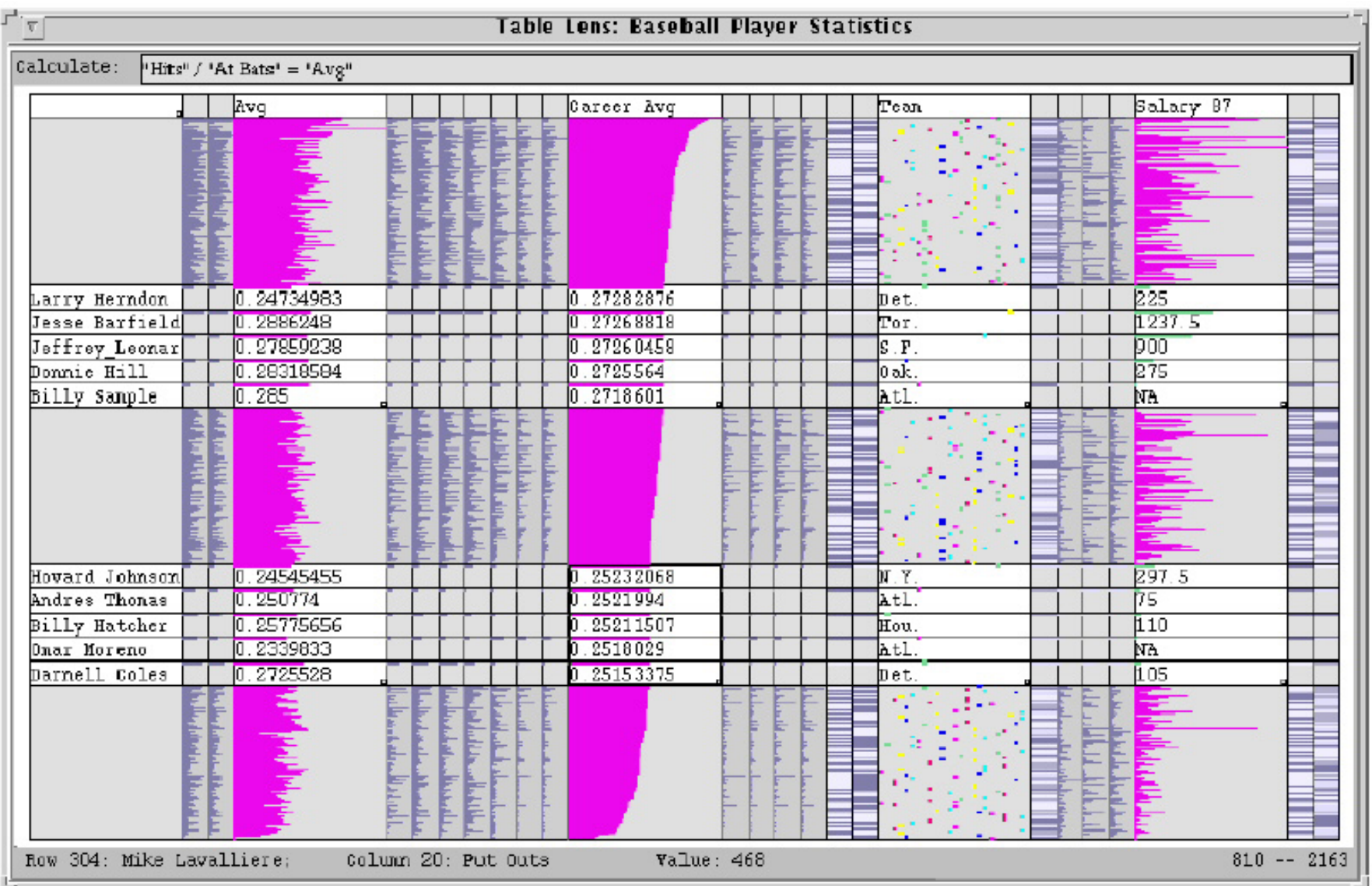

#### Distortion Techniques

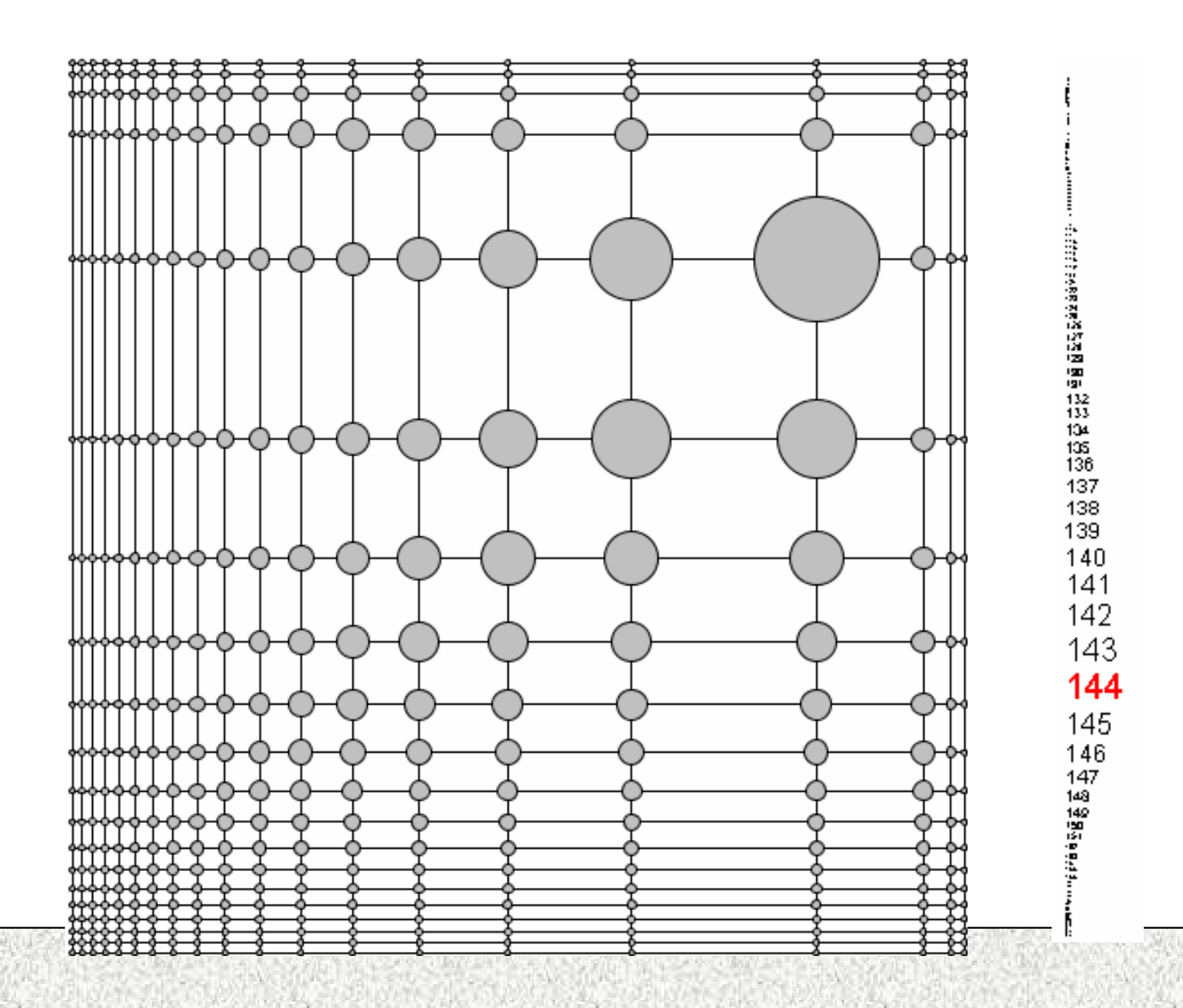

#### WebBook

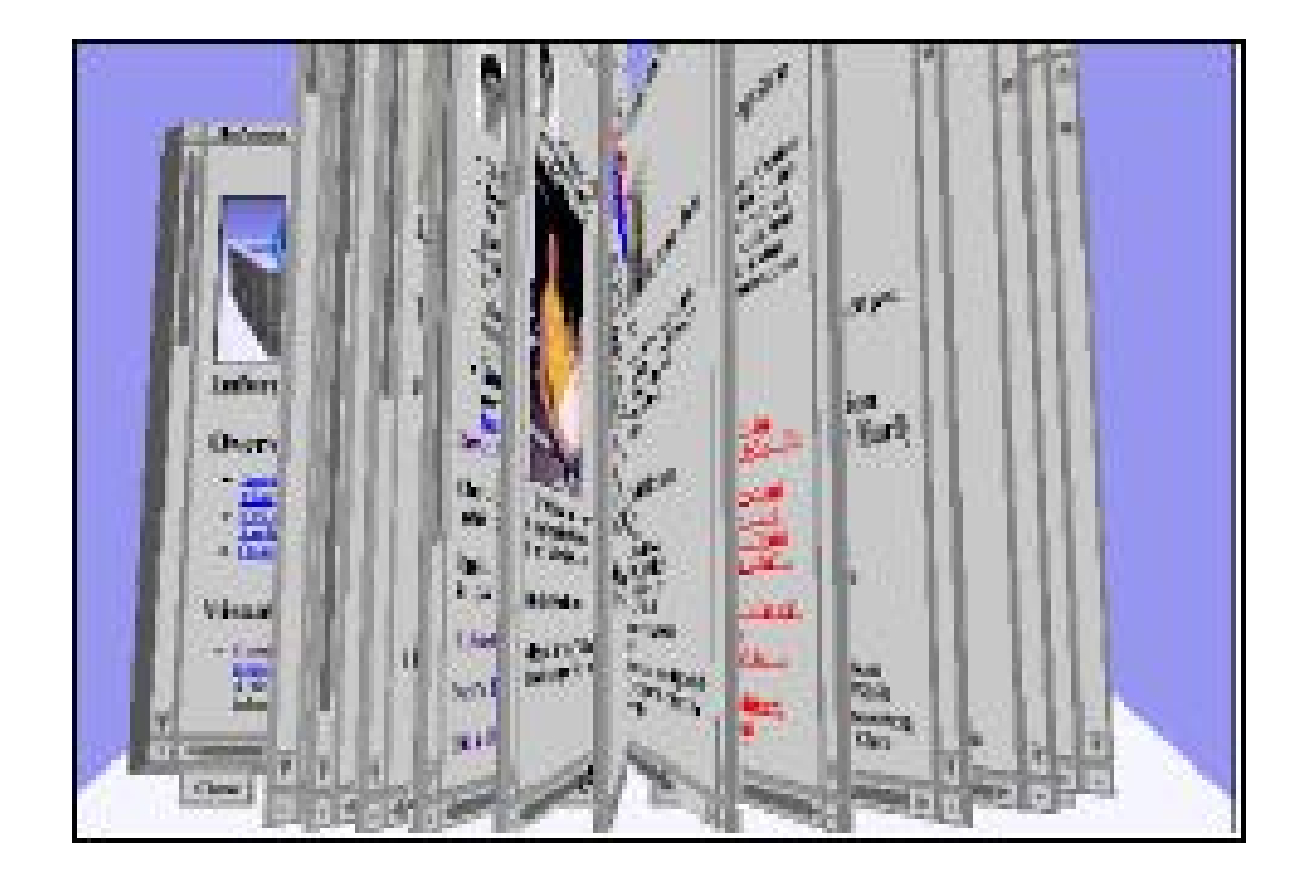

#### Web Forager

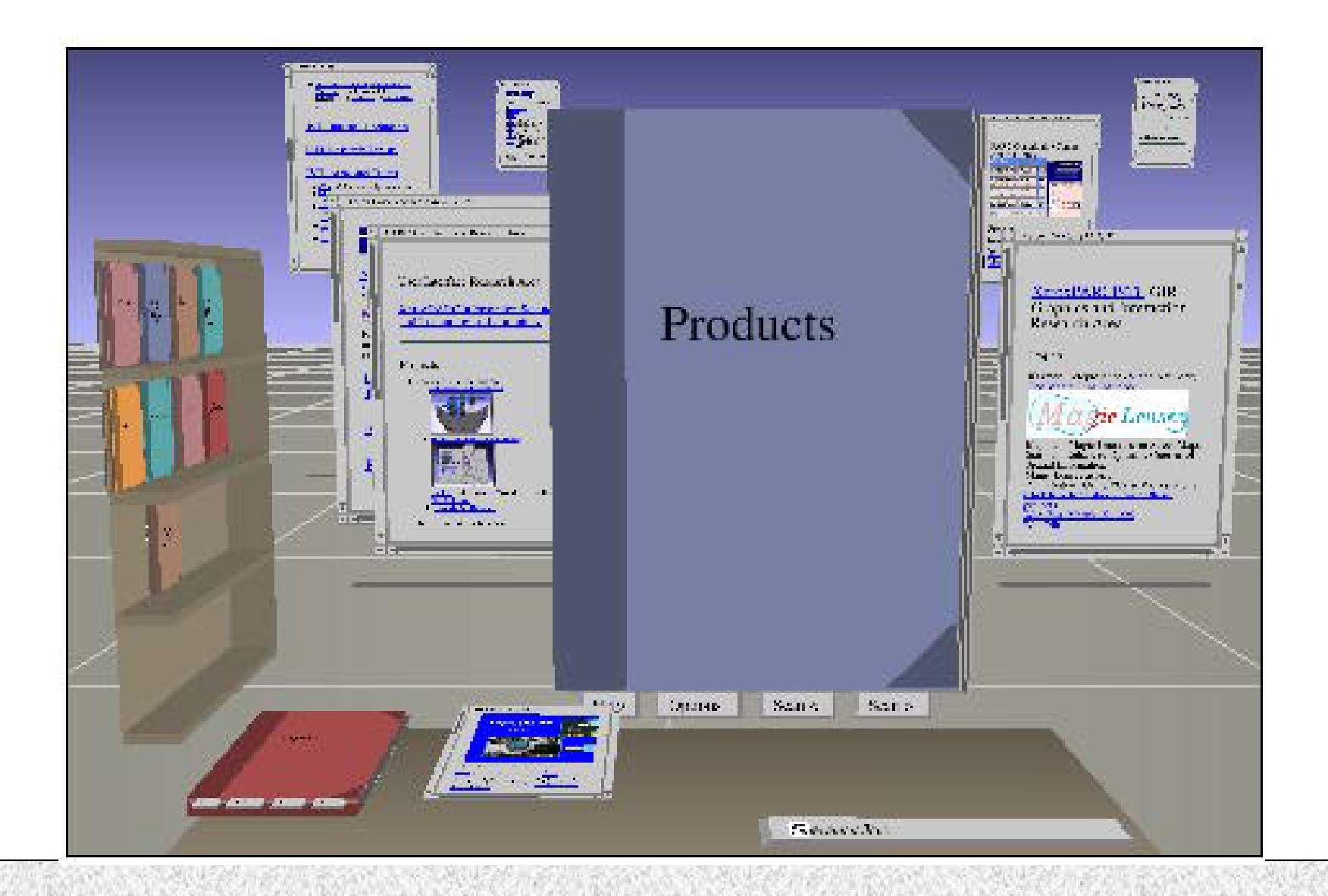

#### Document Lens

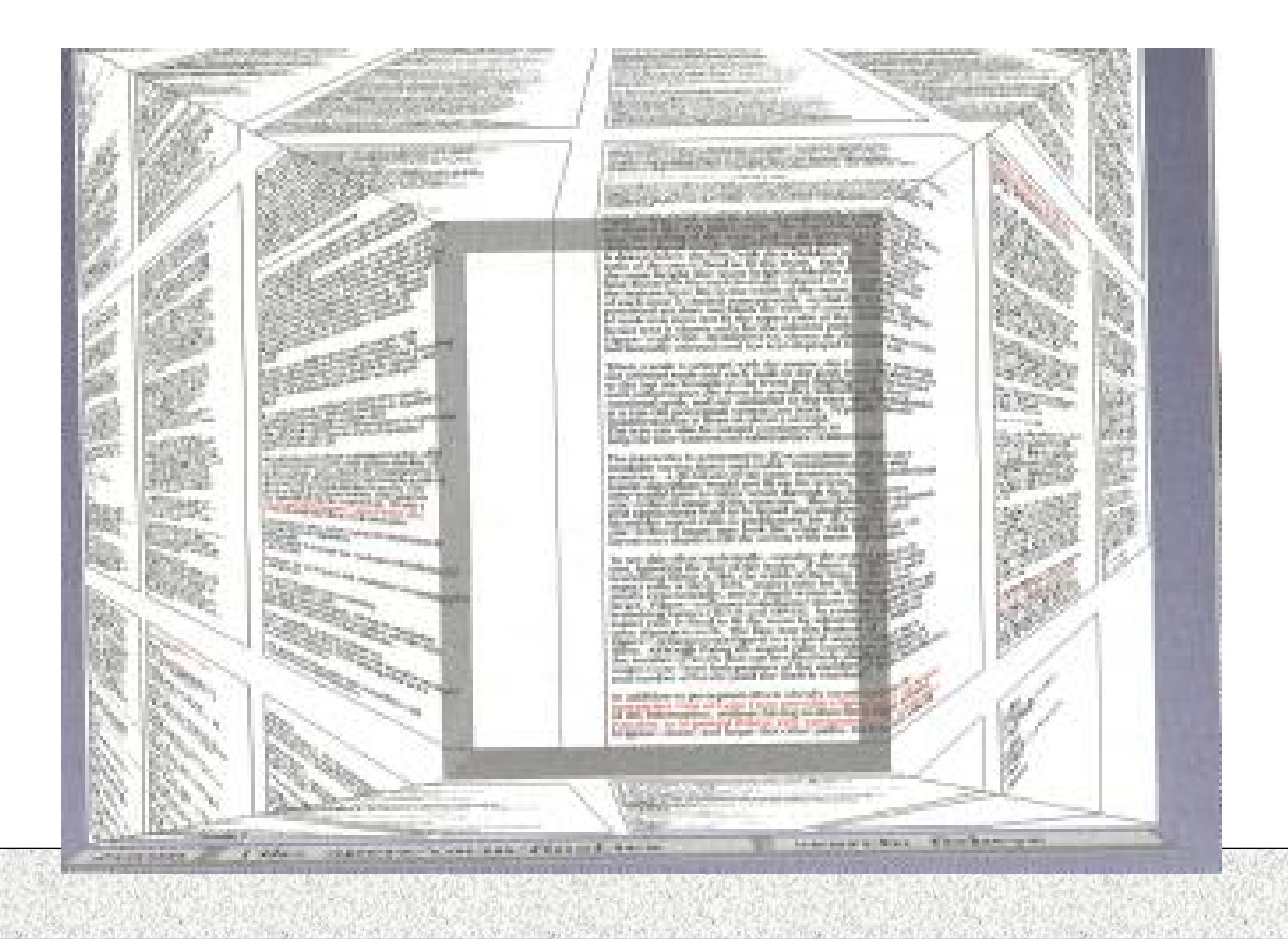

#### Data Mountain

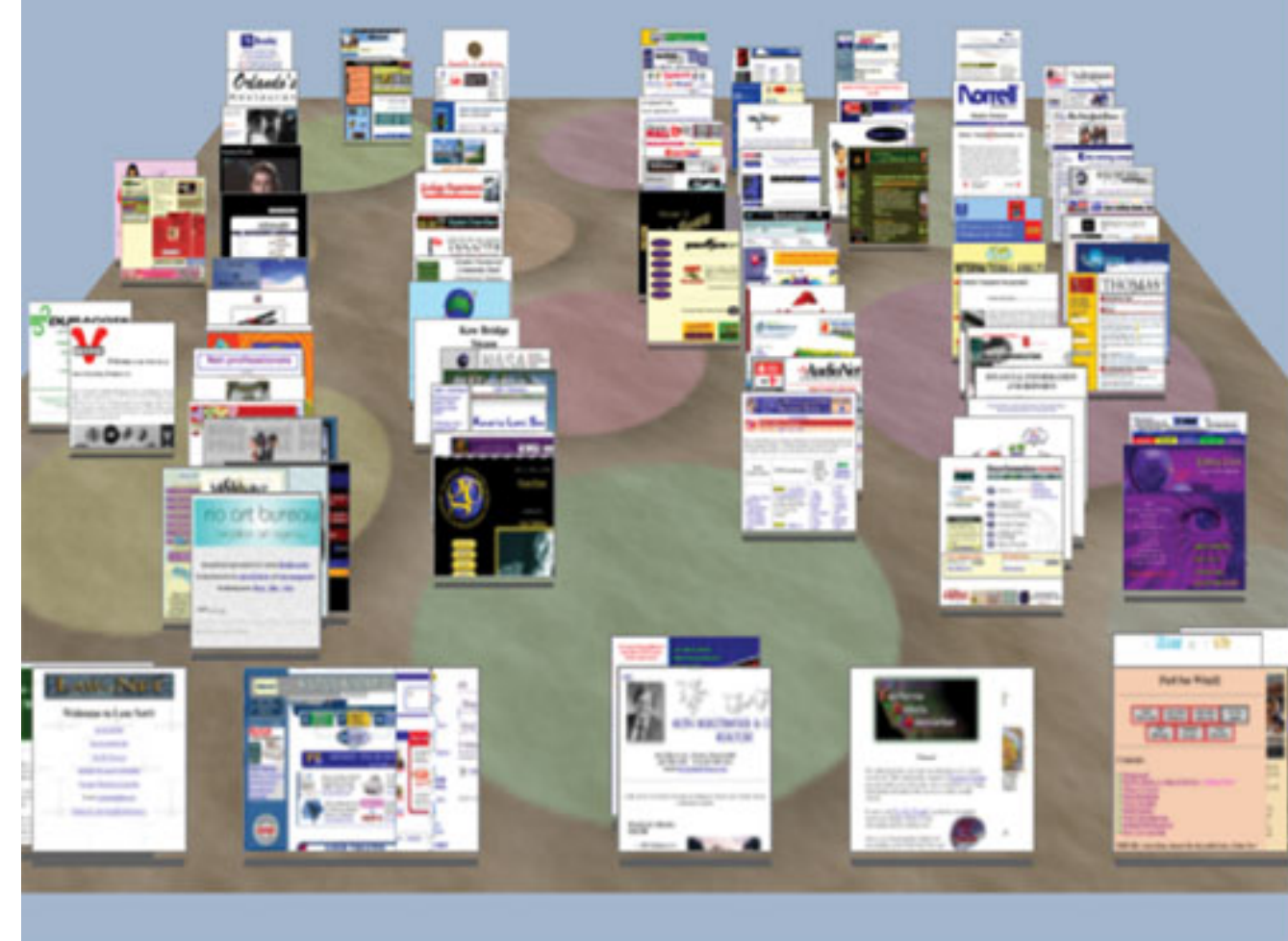

Supports document organization in a 2.5 dimensional environment.

#### summary

- why infovis?
- •review some basics
- $\bullet$ examples deconstructed
- modeling visualizations

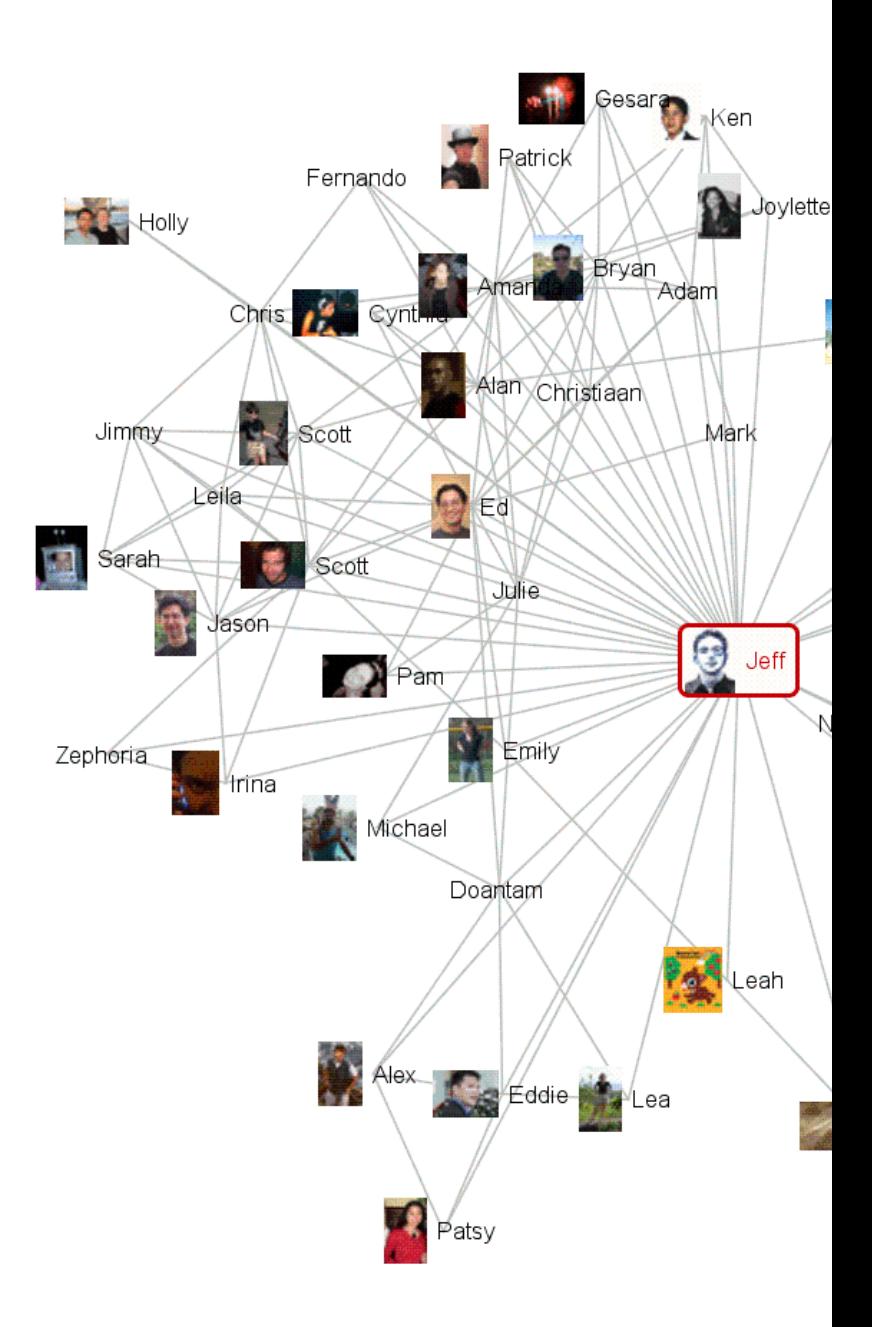